# **MANUEL D'UTILISATION**

## Collecteur de fractions et échantillonneur **OMNICOLL**

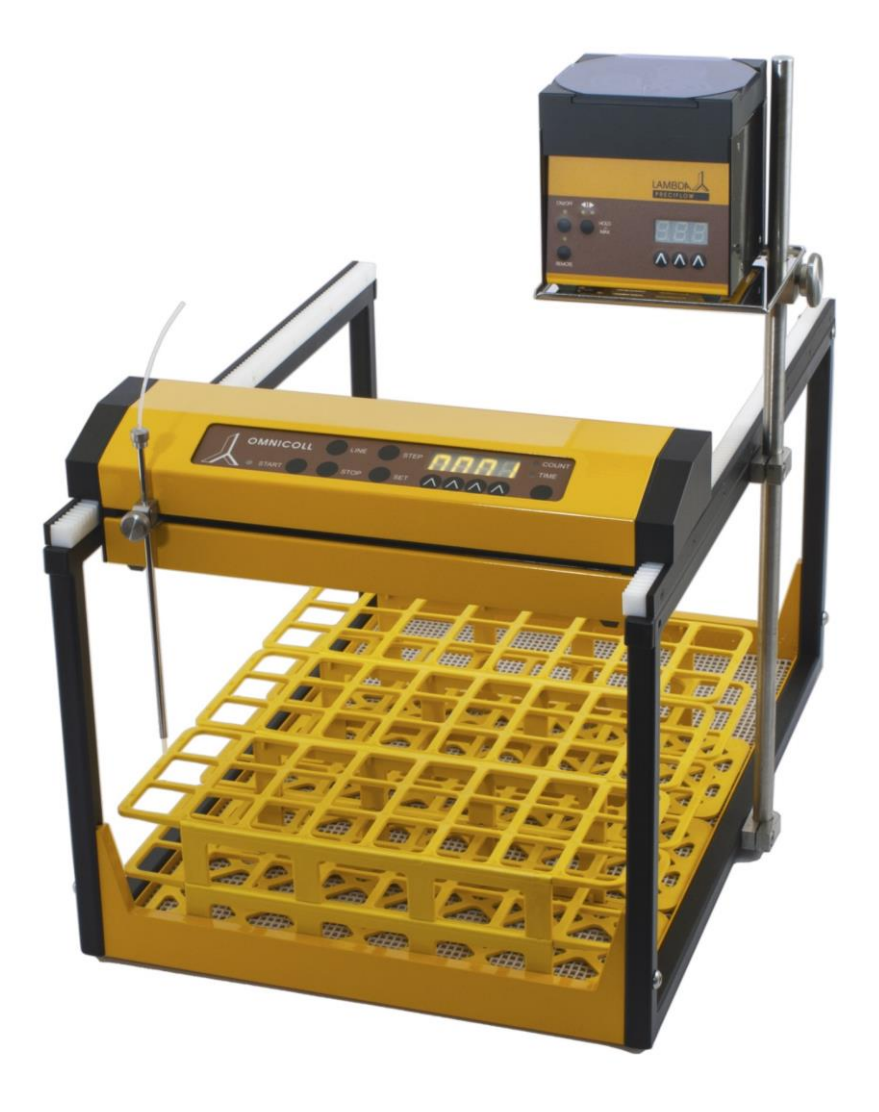

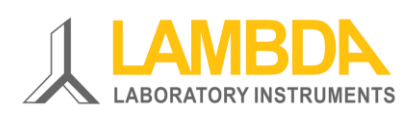

Collecteur de fractions et échantillonneur OMNICOLL de LAMBDA

## **Collecteur de fractions et échantillonneur OMNICOLL de LAMBDA**

L'OMNICOLL de LAMBDA amène de nouveaux concepts en matière de prise d'échantillons et d'échantillonnage. Le collecteur de fraction et échantillonneur OMNICOLL peut être utilisés pour tout type de chromatographies. Dans le cas de prises d'échantillons multiples, il est même **très bien placé parmi les autres appareils du marché**.

- Il est capable d'utiliser n'importe quel type de portoir
- Il est capable de prendre un nombre infini de fractions que cela soit en mode monocanal ou multi-canal.
- L'électronique étant placée au dessus des tubes il n'y a pas de risque pour celle-ci en cas de fuites ou renversement des tubes
- Nombre de programmes illimité
- Programmation de la position des portoirs et tubes très facile, réalisée à l'aide d'un stylo uniquement
- Collecte des fractions en fonction du temps (0.1-999.9 min ou 1-9999 min), du volume (0.05-500 ml ou 0.1-30 l) ou du nombre de gouttes (avec le compte gouttes optionnel)
- Possibilité de programmer une pause (0.1-9999 min) entre les prises d'échantillons ainsi que possibilité de réaliser un nettoyage du tuyau; le collecteur peut ainsi être utilisé pour la prise d'échantillons lors de cultures de cellules, fermentations, réactions chimiques, etc.
- Il peut être placé dans un bain thermostaté ou tout autre récipient thermostaté
- Construction en métal résistant aux solvants, les tubes sont facilement accessibles par chaque côté
- Dispositif permettant la collecte de plusieurs fractions simultanées (option)
- Alimentation électrique par faible tension possibilité d'utiliser une batterie pour les applications en extérieur
- Interface RS-232 (option)

## **LAMBDA Laboratory Instruments**

développe et produit des instruments pour les laboratoires, principalement dans les domaines des biotechnologies, de la microbiologie, de l'agroalimentaire, de la recherche et développement dans l'industrie pharmaceutique et chimique tout comme pour les applications générales en laboratoire et pour la recherche.

**[LAMBDA MINIFOR](http://www.bioreactors.eu/en/bioreactor/)** – fermenteur et bioréacteur très compact et plein d'innovations pour les applications de fermentations et cultures de cellules en laboratoire

**[LAMBDA OMNICOLL](http://www.fractioncollector.info/)** – [collecteur de fractions et échantillonneur pour un nombre illimité de](http://www.fractioncollector.info/)  [fractions](http://www.fractioncollector.info/)

**[LAMBDA PRECIFLOW, MULTIFLOW, HIFLOW et](http://www.peristalticpump.info/) MAXIFLOW**, [pompes péristaltiques,](http://www.peristalticpump.info/)  [fiables, précises et très compactes](http://www.peristalticpump.info/)

**[LAMBDA POWDER DOSER](http://powderdosing.info/)** – pour l'addition sécurisée [de poudres sans spatule. Utilisable](http://powderdosing.info/)  [en toute sécurité avec des produits dangereux](http://powderdosing.info/) (GLP)

**[LAMBDA VIT-FIT](http://www.syringepump.info/)** [pousse seringue polyvalent disposant](http://www.syringepump.info/) d'une mécanique extrêmement robuste – [programmable en aspiration et refoulement,](http://www.syringepump.info/) pour tout type de seringues de [quelques microlitres à plus de 150 mL sans adaptateur particulier](http://www.syringepump.info/)

**[LAMBDA MASSFLOW](http://lambda-instruments.com/?pages=massflow_description)** – [mesure et contrôle de débit de gaz](http://lambda-instruments.com/?pages=massflow_description) avec la possibilité d'enregistrer [les valeurs](http://lambda-instruments.com/?pages=massflow_description) en option

**[LAMBDA PUMP-FLOW INTEGRATOR](http://lambda-instruments.com/?pages=integrator_description)** – en [combinaison avec les pompes et](http://lambda-instruments.com/?pages=integrator_description) le Doser de LAMBDA, [il permet de visualiser et d'enregistrer les quantités](http://lambda-instruments.com/?pages=integrator_description) de matière délivrées

## **Sommaire**

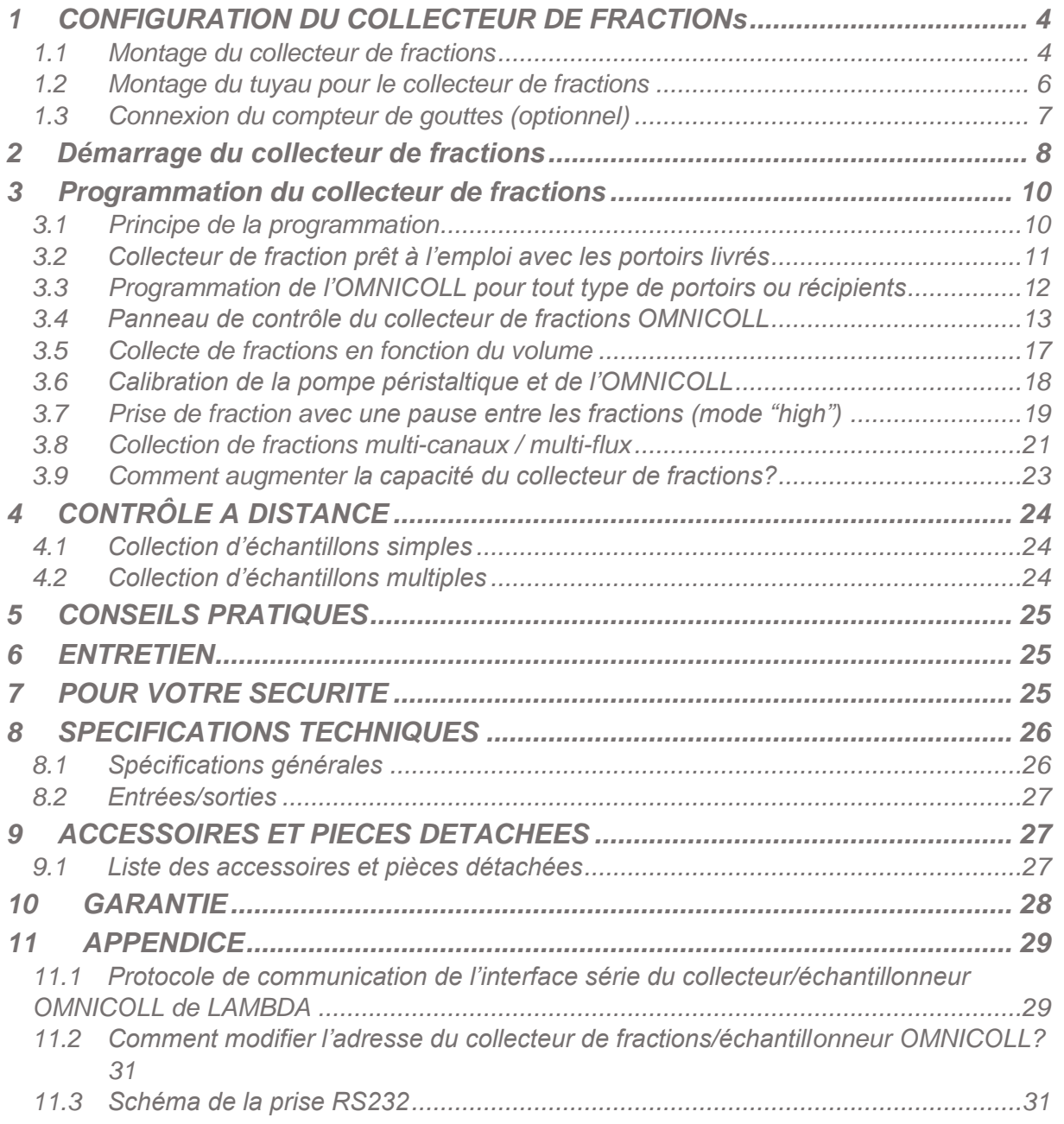

## <span id="page-4-0"></span>**1 CONFIGURATION DU COLLECTEUR DE FRACTIONS**

#### <span id="page-4-1"></span>**1.1 Montage du collecteur de fractions**

Le montage du collecteur de fractions OMNICOLL de LAMBDA est très facile- pour vous aider une courte vidéo est disponible ici [http://www.youtube.com/watch?v=33J9U\\_2-b-o](http://www.youtube.com/watch?v=33J9U_2-b-o)

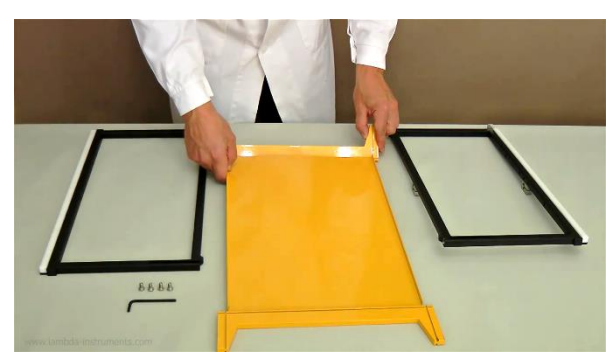

**Figure 1.1-1** Insérer le fond jaune dans la fente du premier montant latéral.

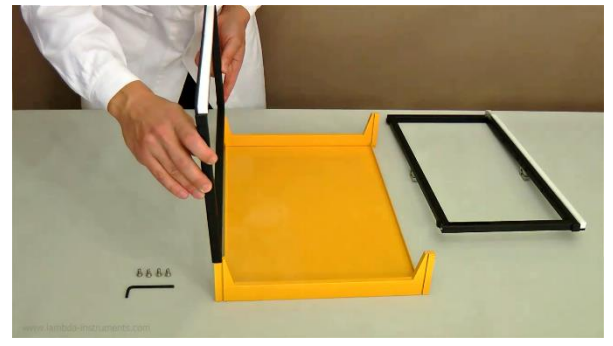

**Figure 1.1-3** Insérer les cadres noirs dans les fentes des montants latéraux.

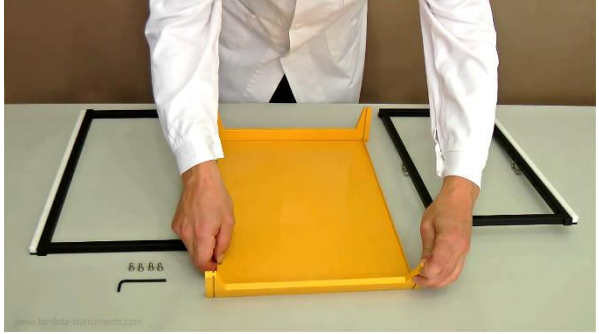

**Figure 1.1-2** Insérer le fond jaune dans la fente du deuxième montant latéral.

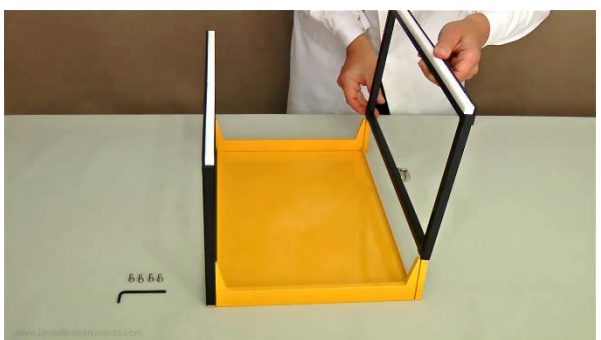

**Figure 1.1-4** 4 Veiller à bien procéder de façon symétrique et à ce que le fond reste bien en place dans les fentes.

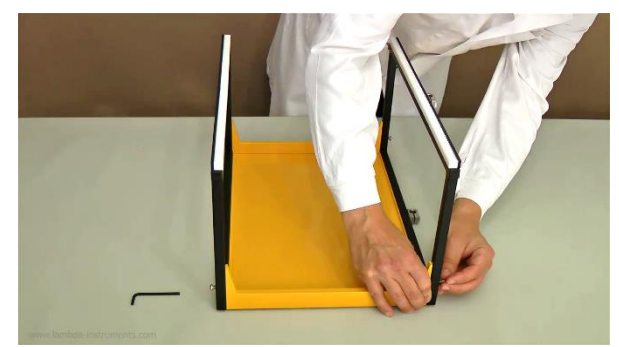

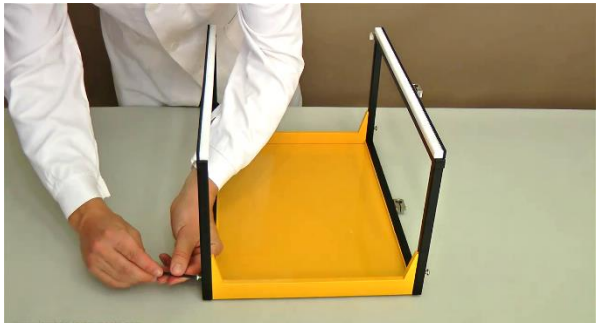

Figure 1.1-5 Fixer les 2 cadres avec les 4 vis. **Figure 1.1-6** Serrer les vis suffisamment avec la clé à 6 pans.

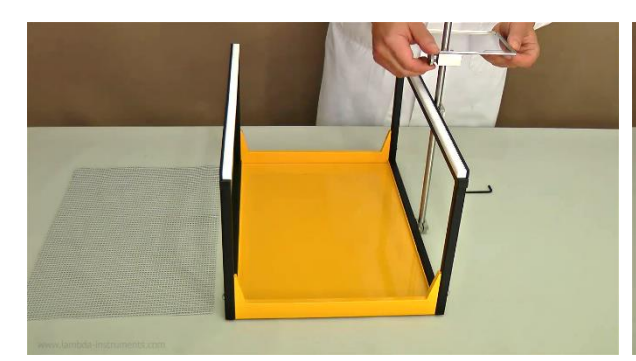

**Figure 1.1-7** Insérer la tige métallique dans les noix de fixation du bon côté et la fixer avec les vis. Au besoin fixer la plaque métallique.

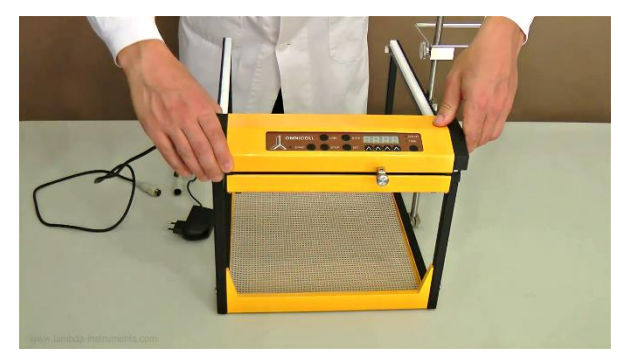

**Figure 1.1-9** Placer ensuite l'unité de contrôle (chariot) sur les rails dentés. La distance par rapport au bord doit être la même à gauche et à droite. Les roues dentées de l'unité de contrôle doivent être correctement positionnées dans les deux rails dentés. S'assurer que rien ne peut gêner le déplacement de ce module durant la prise des fractions.

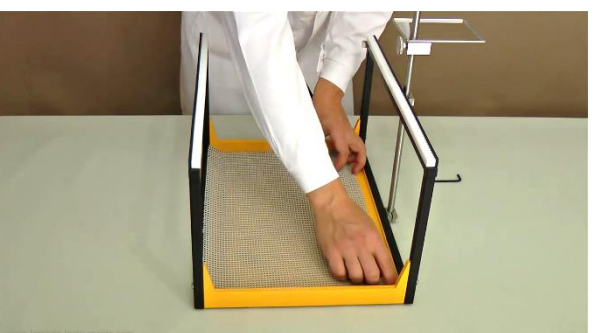

**Figure 1.1-8** Placer le tapis anti-dérapant dans le fond. Au besoin nettoyer à l'aide d'un chiffon humide. Veiller ensuite à bien sécher cette partie.

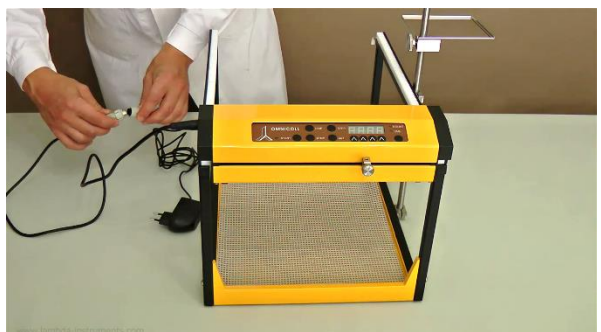

**Figure 1.1-10** Connecter le câble du collecteur de fractions OMNICOLL avec le câble de l'alimentation.

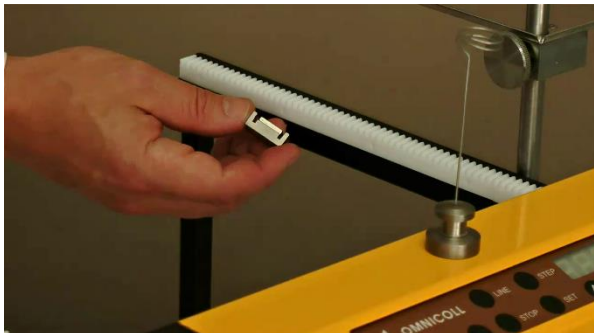

**Figure 1.1-11** Placer l'aimant qui sert de butée sur le côté interne du cadre de droite.

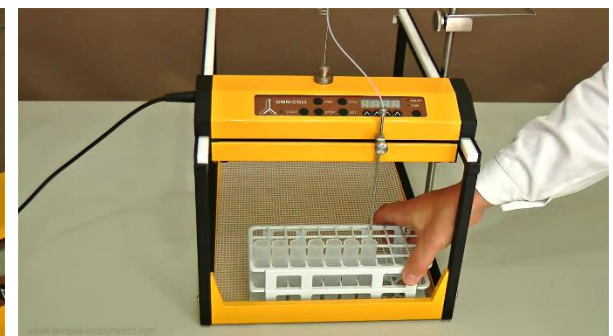

**Figure 1.1-12** Placer un portoir sur le tapis de fond de sorte que le premier tube soit juste sous le tuyau d'alimentation et que son bord soit parallèle au bord du support jaune.

### <span id="page-6-0"></span>**1.2 Montage du tuyau pour le collecteur de fractions**

- (a) Tuyau en téflon (diamètre externe 1.8 mm)
- (b) Ecrou de serrage
- (c) Joint (1 x 1.5 mm)
- (d) Tube de guidage pour le tuyau

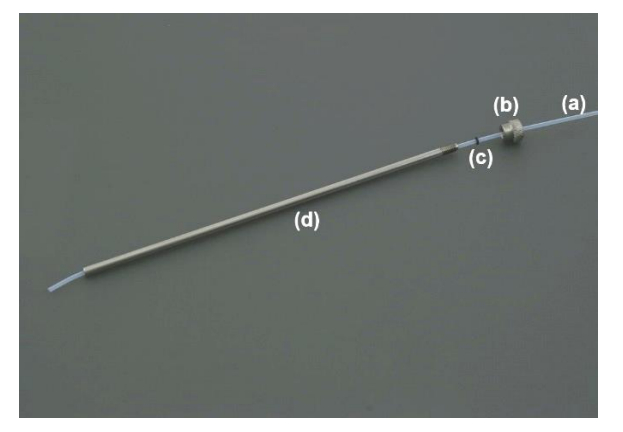

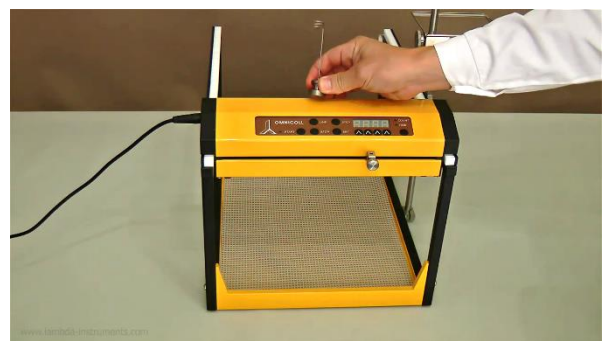

**Figure 1.2-1** Placer le support de tuyau au milieu de l'unité de commande.

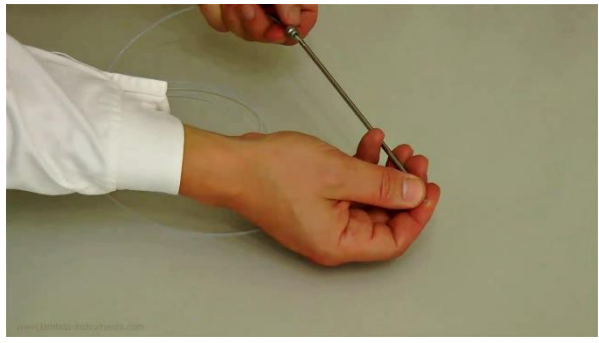

**Figure 1.2-3** Passer le tuyau en PTFE à travers le joint.

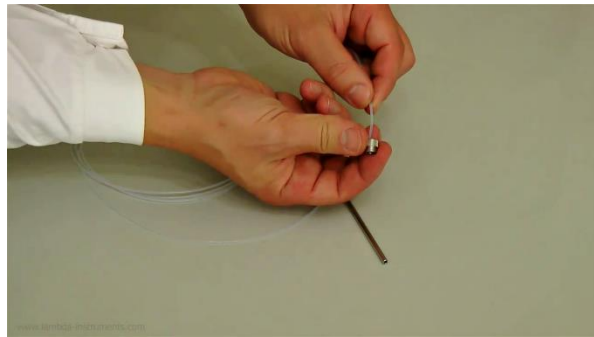

**Figure 1.2-2** Passer le tuyau en PTFE à travers de l'écrou de serrage.

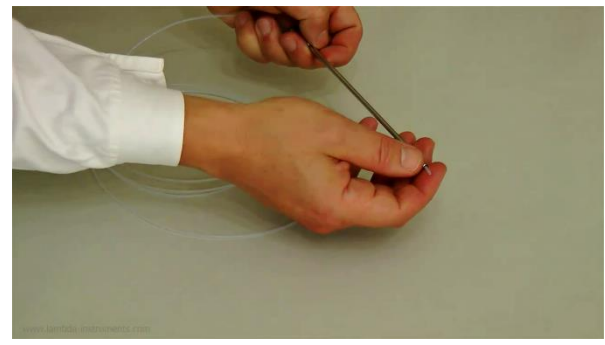

**Figure 1.2-4** Placer le tuyau en PTFE à travers le tube de guidage et laisser le dépasser d'environ 5 mm de façon à ce que la goutte qui se forme ne touche pas le tube de guidage.

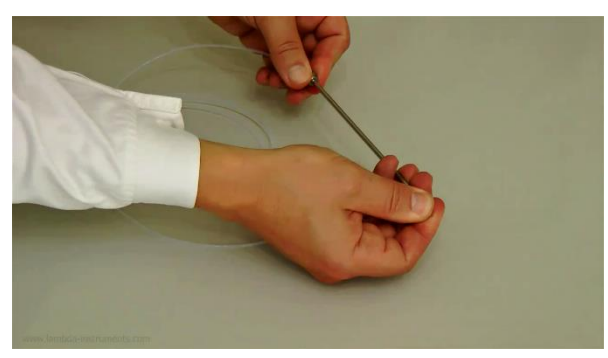

**Figure 1.2-5** Visser l'écrou de serrage sur le tube de guidage de façon à ce que le tuyau en PTFE soit correctement maintenu. Eviter de serrer plus qu'il ne faut!

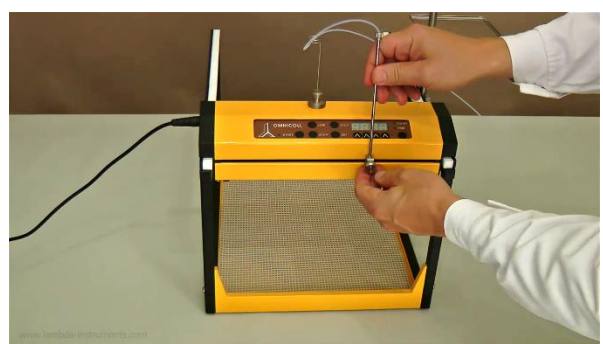

**Figure 1.2-6** Passer le tuyau en téflon à travers le support magnétique. Fixer le tube de guidage à l'aide de la vis du bras mobile. Veiller à ce que sa position permette le libre déplacement du bras mobile au dessus des tubes.

#### <span id="page-7-0"></span>**1.3 Connexion du compteur de gouttes (optionnel)**

Le compteur de gouttes est un accessoire optionnel. Il est alors possible de choisir le nombre de gouttes à ajouter dans les récipients.

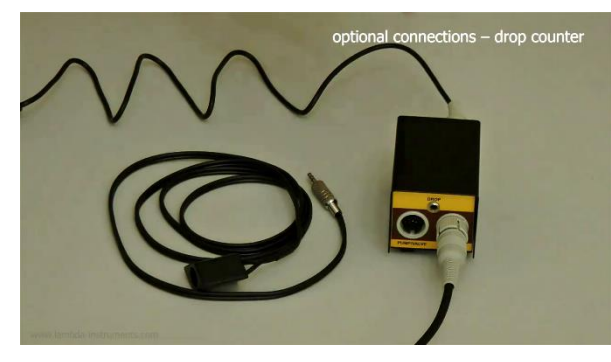

**Figure 1.3-1** Le compteur de gouttes (partie détecteur) connecté à son câble et le module de communication (Nr. Art. 6929)

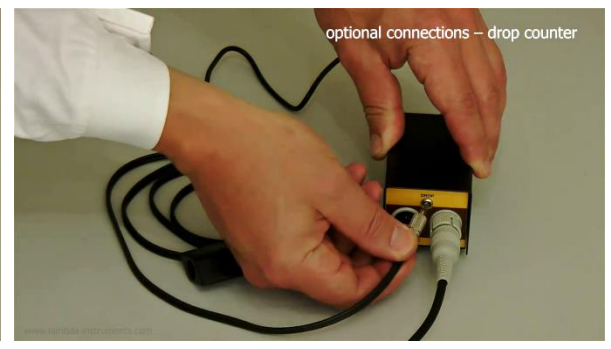

**Figure 1.3-2** Connecter le câble du compteur de gouttes à la prise 'DROP' du module de communication.

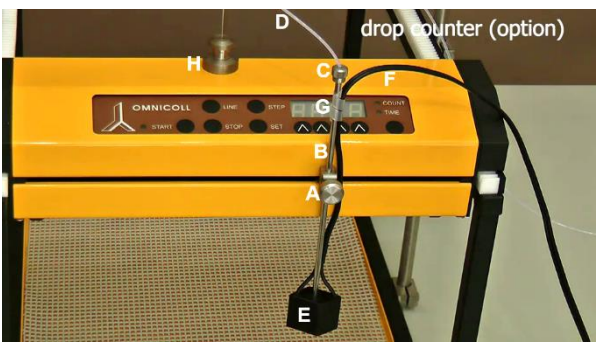

**Figure 1.3-3** Dévisser la vis (A) du bras mobile de sorte qu'il soit possible de faire tourner le tube de guidage (B). Dévisser légèrement la vis de serrage (C) de façon à pouvoir déplacer le tuyau de téflon (D) dans le tube de guidage (B). Visser le compte gouttes sur la partie inférieure du tube de guidage (B). Resserrer la vis (A) du bras mobile de sorte que le tube de guidage (B) soit à nouveau correctement maintenu. Revisser la vis de serrage (C) de façon à ce que le tuyau en téflon soit correctement maintenu. Fixer le câble (F) du compte gouttes sur le tube de guidage à l'aide de la gaine spiralée (G) ou tout autre système adéquat. Faire passer le câble (F) du compte goutte dans le support magnétique (H) avec le tuyau de téflon.

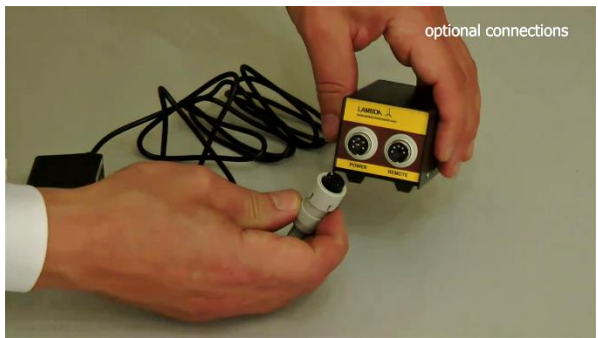

**Figure 1.3-4** Connecter l'alimentation électrique à la prise 'POWER' du module de communication.

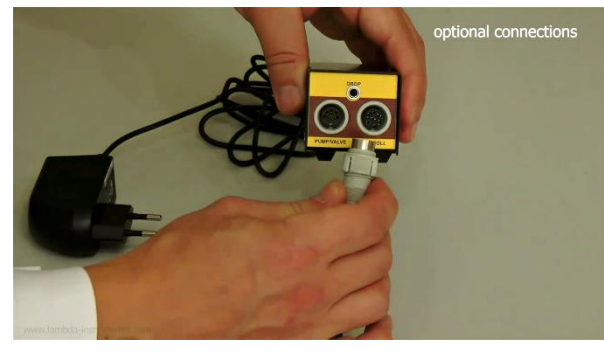

**Figure 1.3-5** Connecter le collecteur de fractions **Figure 1.3-6** En cas d'utilisation d'une pompe à la prise 'OMNICOLL du module de communication.

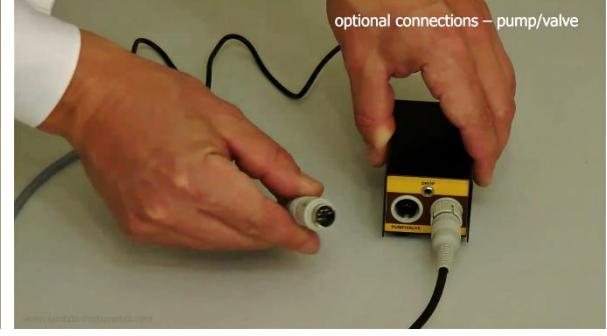

ou d'une vanne, la connecter à la prise 'PUMP/VALVE' du module de communication.

## <span id="page-8-0"></span>**2 DÉMARRAGE DU COLLECTEUR DE FRACTIONS**

- $\checkmark$  Placer l'unité de contrôle au début des rails dentés (Figure 1.1-9). La distance par rapport au bord doit être la même des 2 côtés. Les engrenages de l'unité de commande doivent s'insérer correctement dans les rails. Veiller à ce que rien ne puisse empêcher le déplacement de l'unité de contrôle durant son fonctionnement.
- Connecter le câble du collecteur de fractions OMNICOLL avec le câble de l'alimentation électrique. [\(Figure 1.1-10\)](#page-4-1)
- $\checkmark$  Brancher l'alimentation électrique au réseau électrique (95-240 V / 50-60 Hz). L'unité de commande se déplacement automatiquement à la première position de la première rangée.
- Appuyer sur la touche **SET** (bref signal sonore). Le bouton **COUNT/TIME** permet de sélectionner la prise d'échantillon soit en fonction du temps soit en fonction du volume délivré. Des LED jaunes indiquent le mode choisi. [\(voir aussi le paragraphe](#page-14-0) [3.4.1\).](#page-14-0)
- Utiliser les boutons **Λ Λ Λ Λ** situés sous l'affichage pour sélectionner la valeur désirée. Confirmer le choix à l'aide du bouton SET (validation par un signal sonore long). La durée de prise d'une fraction peut varier entre 0.1 min et 999.9 min (16.6 heures) par pas de 0.1 min. ou de 1 à 9999 min par pas de 1 min. Pour modifier la résolution du temps se reporter au [paragraphe](#page-15-0) 3.4.2. Pour choisir le volume délivré, voir le [paragraphe](#page-17-0) 3.5.
- $\checkmark$  Passer le tuyau de PTFE dans le tube de guidage comme décrit au [paragraphe](#page-6-0) 1.2. Fixer le tube de guidage au bras mobile de sorte qu'il soit environ à 1 cm au dessus des récipients.
- $\checkmark$  Placer un portoir sur le tapis anti dérapant [\(Figure 1.1-8\),](#page-4-1) de sorte que le premier tube se trouve juste sous l'extrémité du tuyau de PTFE et qu'il soit parallèle au bord du support jaune [\(Figure 1.1-12\).](#page-4-1) Placer les portoirs suivants juste derrière le premier.
- $\checkmark$  S'assurer que rien ne vient gêner le déplacement des parties mobiles et que le tuyau de PTFE est suffisamment long pour toutes les prises d'échantillons.
- $\checkmark$  Appuver sur le bouton START pour démarrer l'appareil [\(Figure 3.6-6\).](#page-18-0) La LED verte s'allume et la pompe péristaltique (PRECIFLOW, MULTIFLOW, HIFLOW ou MAXIFLOW) se met en route. [\(voir paragraphe](#page-18-0) 3.6)
- $\checkmark$  Vous pouvez utiliser l'accessoire magnétique fourni si vous souhaitez arrêter l'appareil avant l'arrêt programmé. Cet accessoire doit être placé sur le haut du cadre de droite, vers l'intérieur [\(Figure 1.1-11\)](#page-4-1)

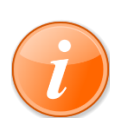

Il se peut que la position de des détecteurs optiques se trouve en dehors de la zone des marques de codage de la bande magnétique du chariot. Dans ce cas le bras va se positionner soit à l'extrémité gauche soit à l'extrémité droite selon le mode configuré. Après quelques secondes un système de protection désactive le moteur. Pour remettre le bras dans la zone de codage, il suffit d'appuyer sur le bouton START. Le bras va se positionner à la marque de début et ne va se déplacer qu'entre les 2 marques de limites de la bande magnétique.

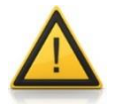

Si le bras est bloqué dans son déplacement ou si la bande magnétique codée est absente, le message 'Eror' apparaît sur l'afficheur. Eteindre alors le collecteur de fractions, résoudre le problème puis le rallumer.

## <span id="page-10-0"></span>**3 PROGRAMMATION DU COLLECTEUR DE FRACTIONS**

Une courte vidéo présentant la programmation du collecteur de fractions est disponible ici <http://lambda-instruments.com/?pages=video-fraction-collector-and-sampler>

#### <span id="page-10-1"></span>**3.1 Principe de la programmation**

Notre expérience des appareils de laboratoire à microprocesseur a montré qu'ils ne sont pas si simples à utiliser et que des erreurs sont courantes, particulièrement pour les appareils utilisés de façon occasionnelle.

Nous avons développé une nouvelle méthode qui permet d'éliminer ce genre de problème et devrait rendre la programmation beaucoup plus facile pour tous les types de portoirs.

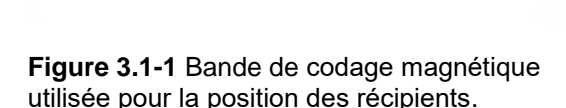

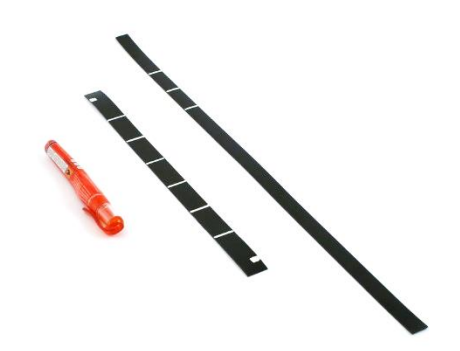

**Figure 3.1-2** La position à laquelle le liquide doit être délivré est repérée par des traits blancs sur une bande magnétique noire.

Les lignes de marquage doivent avoir une largeur de 2 mm et s'étendre sur toute la largeur de la bande. Ces marques sont détectées par des cellules photoélectriques du collecteur de fractions et correspondent à des positions d'arrêt. La position d'arrêt se situe environ à 1 mm du premier bord de la marque.

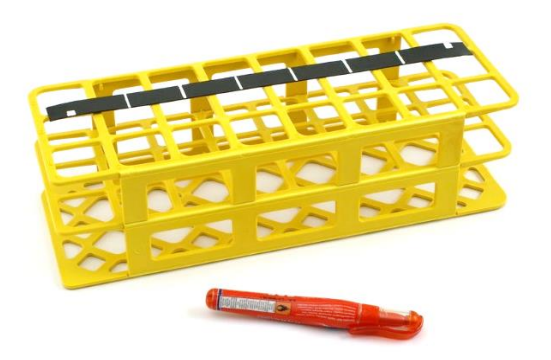

**Figure 3.1-3** Le début et la fin d'une rangée sont **Figure 3.1-4** Le principe de la programmation repérées par une marque courte (environ la moitié de la largeur de la bande magnétique ou un peu moins) et d'environ 5 mm de large. Lorsque la bande magnétique est en place, la marque de début doit se situer sur la partie inférieure et la marque de fin sur la partie

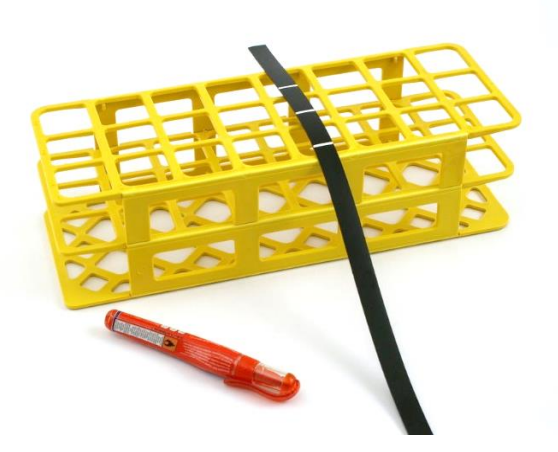

des espaces entre les rangées est le même. Une marque plus large (environ 1 cm) permet d'éteindre le collecteur automatiquement

supérieure de la bande.

**Les marques de début et de fin** (Figure 3.1-3) **déterminent la position de la première et de la dernière fraction**. La position de la fraction se situe à environ 2 mm du début de la marque.

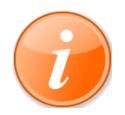

Ce principe de codage permet d'utiliser le collecteur de fractions OMNICOLL de Lambda avec n'importe quels portoirs ou récipients.

#### <span id="page-11-0"></span>**3.2 Collecteur de fraction prêt à l'emploi avec les portoirs livrés**

Des bandes magnétiques de codage préprogrammées (lignes blanches tracées) sont fournies avec le collecteur de fractions OMNICOLL pour les portoirs livrés avec l'appareil.

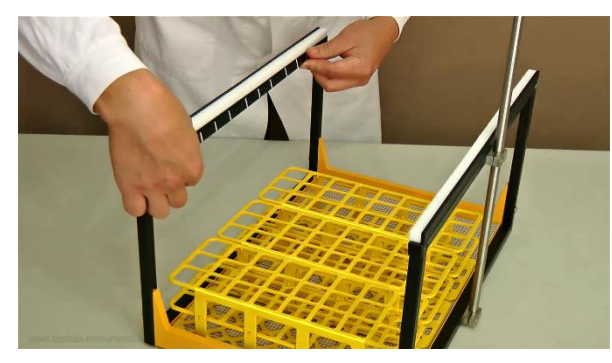

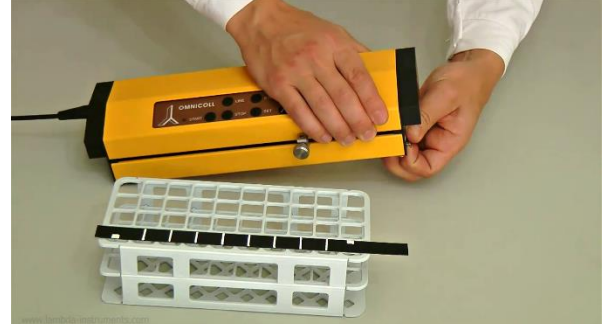

**Figure 3.2-1** Placer la bande de codage la plus longue et étroite (axe Y) sur la partie interne du côté gauche sur le châssis, juste en dessous du rail comme sur la photo.

La première ligne doit se trouver à environ 10 cm du bord avant du châssis

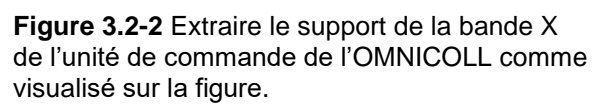

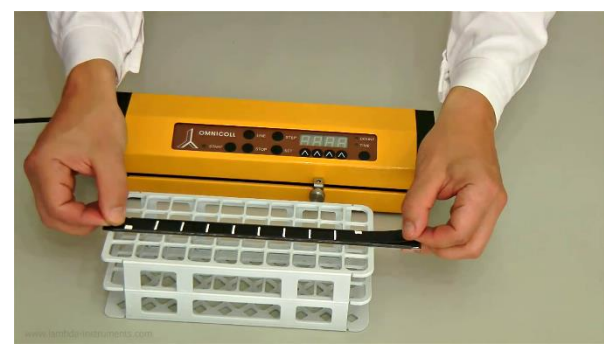

**Figure 3.2-3** Placer la bande de codage magnétique courte et large dans son support (axe X).

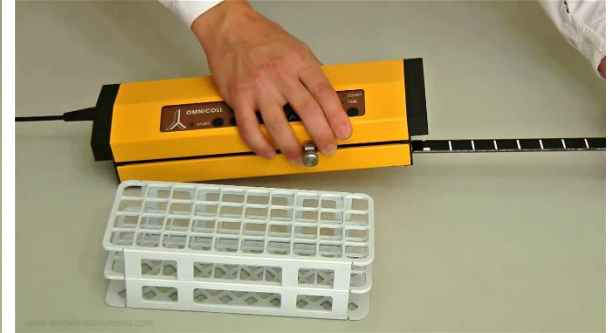

**Figure 3.2-4** Insérer le support avec sa bande de codage (axe X) dans la fente de l'unité de commande de façon à ce que les traits blancs se trouvent vers le haut

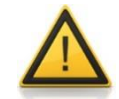

Placer la bande de codage magnétique bien à plat dans son emplacement sinon les capteurs optiques risquent d'être endommagés.

#### <span id="page-12-0"></span>**3.3 Programmation de l'OMNICOLL pour tout type de portoirs ou récipients**

#### **3.3.1 Codage selon l'axe X pour la distance entre les tubes dans une même rangée**

Mesurer la distance entre les centres des tubes du portoir choisi et déterminer le nombre de fractions dans la rangée.

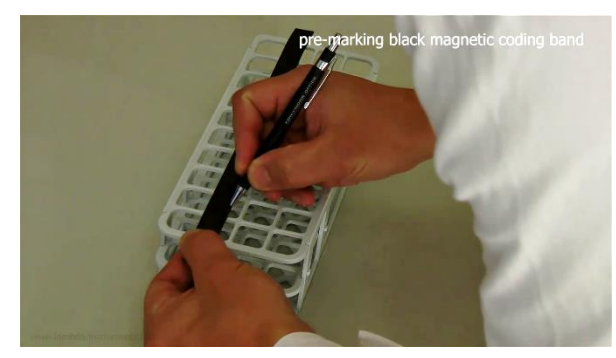

**Figure 3.3-1** Placer la bande de codage sur le portoir et marquer les positions des tubes à l'aide d'un stylo normal.

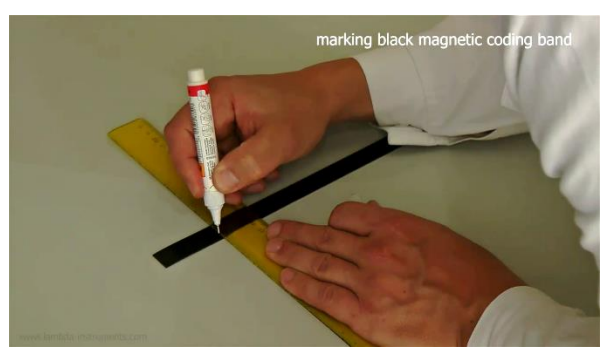

**Figure 3.3-2** Tracer ensuite les traits blancs correctement sur le marques faites précédemment. Laisser environ 2 cm de libre pour marquer le début et la fin de la rangée.

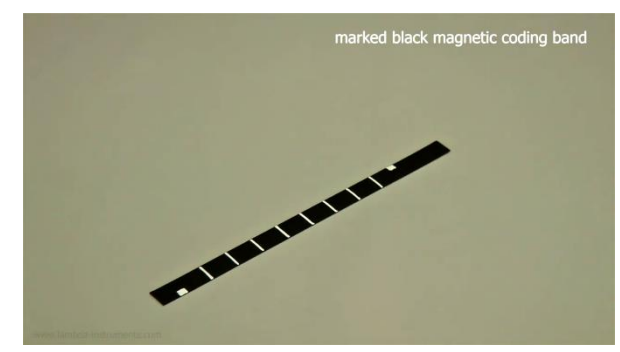

**Figure 3.3-3** Marquez le début et la fin sur le haut et le bas de la bande respectivement. Laisser au moins un espace de 6 mm entre les traits et les marques de début et de fin.

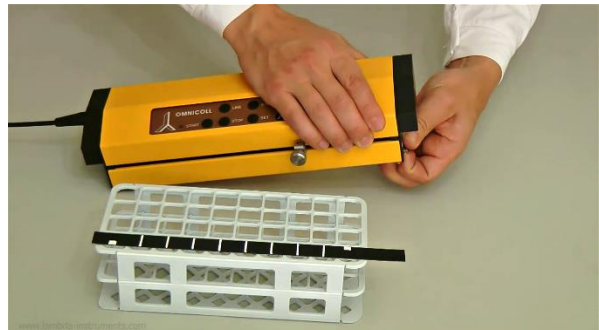

Figure 3.3-4 Placer la bande de codage X dans son support et insérer celui-ci dans la fente prévue de l'unité de commande de sorte que les marques soient tournées vers le haut.

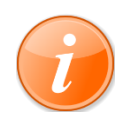

Les signaux de début et de fin qui se trouvent sur les bords supérieur et inférieur indiquent au microprocesseur les extrémités gauche et droite du bras.

## **rangées**

#### **3.3.2 Codage selon l'axe Y pour la distance entre les**

Mesurer la distance entre les rangées. Si vous utilisez plusieurs portoirs, faites attention à bien mesurer la distance entre la dernière rangée du premier portoir et la première rangée du deuxième portoir.

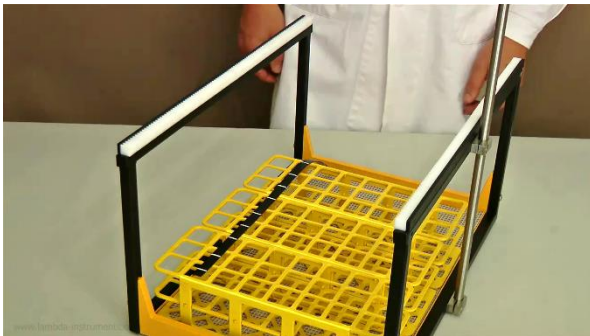

**Figure 3.3-5** Marquer la position des rangées à l'aide d'un stylo sur la bande de codage pour l'axe Y puis tracer les traits blancs avec le stylo de correction fourni.

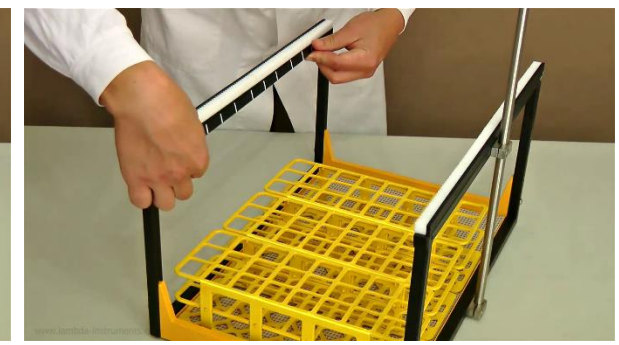

**Figure 3.3-6** Placer la bande de codage sur le côté interne du châssis juste sous le rail.

Faites une marque plus large (environ 1 cm de largeur) au niveau de la dernière rangée correspondant à un signal d'arrêt.

Comme la bande est maintenue par la force magnétique, elle est facile à positionner correctement.

La marque de la première rangée devrait se trouver à au moins 10 cm du bord avant.

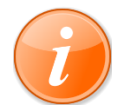

Lorsque l'unité de commande est placée sur le rail, il faut veiller à ce que le capteur optique de gauche soit placé avant la première marque. Dans le cas contraire l'unité de contrôle s'arrêtera à la marque juste après.

### <span id="page-13-0"></span>**3.4 Panneau de contrôle du collecteur de fractions OMNICOLL**

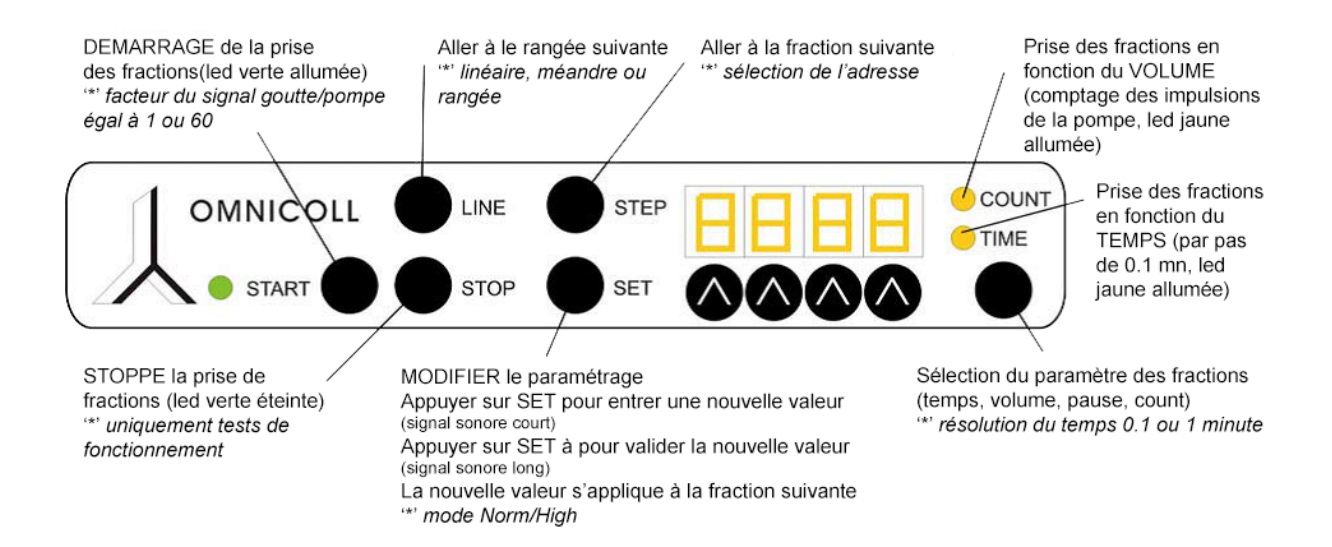

**Example 2016** linear/row/meander setting

#### <span id="page-14-0"></span>**3.4.1 Sélection du mode de déplacement, linéaire, en méandres ou par rangées**

L'OMNICOLL de LAMBDA dispose de différents modes de distribution:

- **En line:** Les fractions sont collectées de gauche à droite. Après la dernière fraction de la rangée, le bras se déplace à la première position de gauche de la range suivante.
- **En meanders:** Les fractions sont collectées de gauche à droite puis de droite à gauche dans la rangée suivante et ainsi de suite.
- **Par ranges:** Le bras du collecteur ne se déplace pas dans une même rangée. Il se déplace uniquement de rangées en rangées. Ce type de déplacement est principalement utilisé pour les fractions simultanées (mode multi canal).

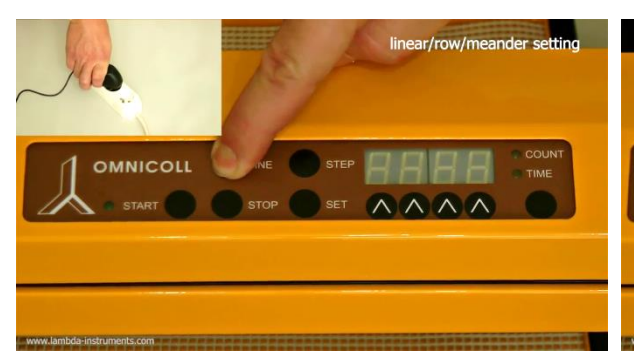

**Figure 3.4-1** Connecter l'alimentation électrique tout en appuyant sur le bouton **LINE**.

**Figure 3.4-2** Le terme *"roua"* (ros) apparaît sur l'écran, correspondant au mode par rangées. Utiliser le bouton **SELECTION** (sous les Leeds COUNT / TIME) pour sélectionner le mode de déplacement.

OMNICOLL

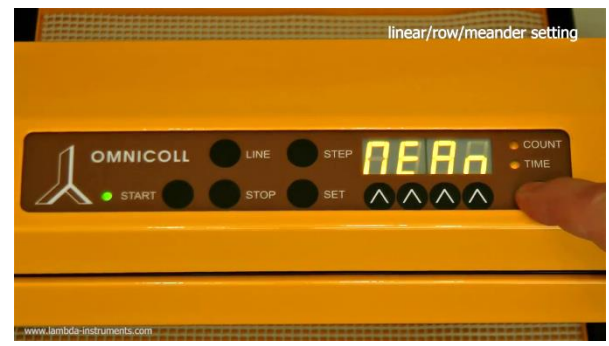

**Figure 3.4-3** *"Meany"* pour le mode de déplacement en méandres.

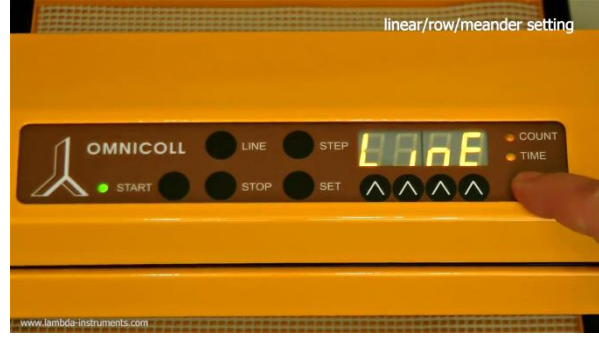

**Figure 3.4-4** *"Line*" pour le mode de déplacement en rangées.

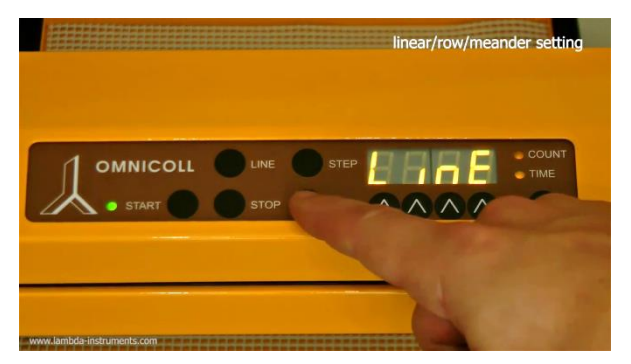

**Figure 3.4-5** Confirmer le mode choisi à l'aide du bouton **SET**

En mode 'Rangées', il est possible de déplacer le bras à l'aide du bouton **STEP**.

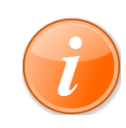

Un léger décalage de la position du bras peut être observées par rapport au milieu des tubes lorsque les fractions sont prises depuis des positions opposées. Si les traits ne sont pas trop larges (environ 2 mm) la différence dans les positions est de l'ordre de 1 mm.

## <span id="page-15-0"></span>**3.4.2 Choix de la résolution du temps (0.1 ou 1 minute)**

Voici comment choisir la résolution du temps pour la prise d'échantillons du collecteur de fractions OMNICOLL:

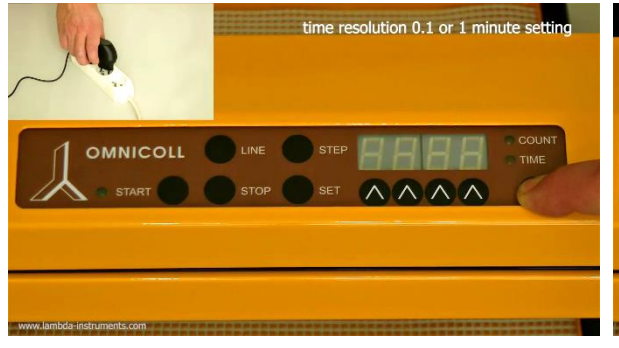

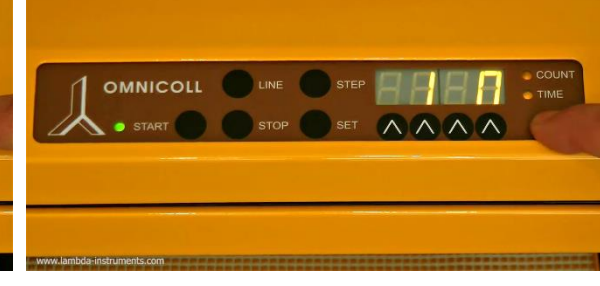

time resolution 0.1 or 1 minute setting

**Figure 3.4-6** Connecter l'alimentation électrique tout en appuyant sur le bouton **COUNT/TIME**.

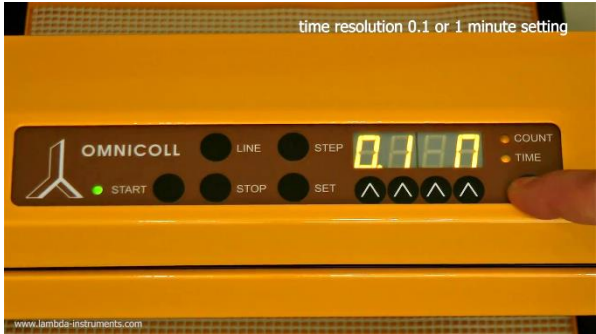

**Figure 3.4-8** Utiliser le bouton **SELECTION** (sous les Leeds COUNT/TIME) pour sélectionner *"0.1M"* correspondant à une résolution de 0.1 minute ou *"1M"* correspondant à une résolution de 1 minute

**Figure 3.4-7** L'affichage de la résolution du temps apparaît sur l'écran: *"0.1M"* ou *"1M".*

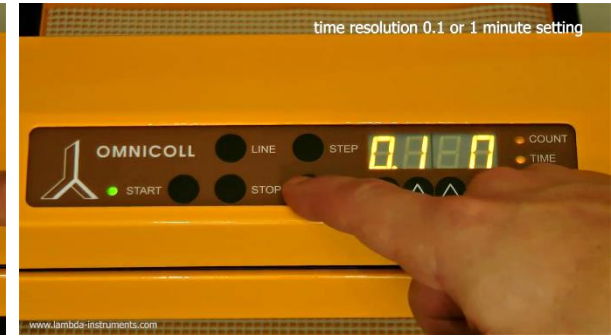

**Figure 3.4-9** Confirmer le choix en appuyant sur le bouton **SET**.

#### **3.4.3 Diviseur de gouttes ou d'impulsions (coefficient diviseur)**

Cette fonction permet d'augmenter considérablement (60 fois) le volume de fractions en utilisant soit un compte gouttes (no art. 6926) soit le comptage des impulsions de la pompe (counets).

Le facteur de division peut prendre soit la valeur 1 soit la valeur 60. Dans la configuration par défaut chaque goutte ou chaque impulsion du moteur est comptée. Si la valeur '60' est choisie, le compteur ne s'incrémente d'une unité que toutes les 60 gouttes ou impulsions.

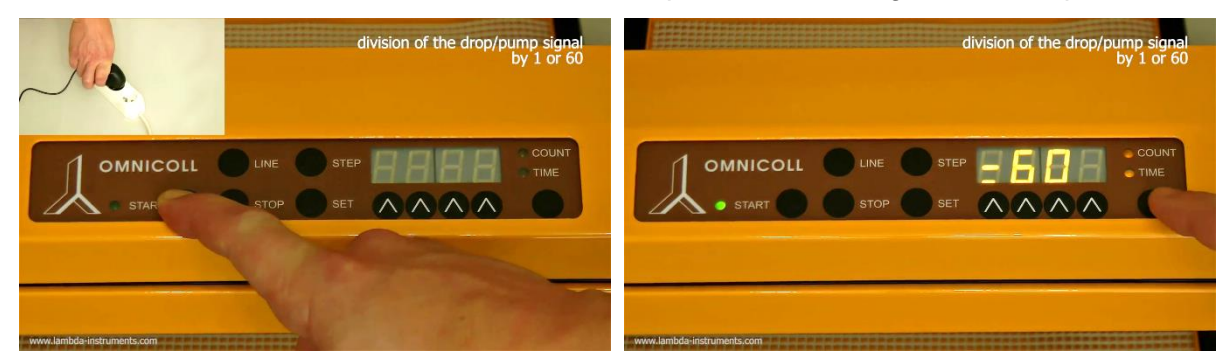

**Figure 3.4-10** Connecter l'alimentation électrique tout en appuyant sur le bouton **START**.

**Figure 3.4-11** Les termes *"div."* puis *"=01"* ou *"=60***"** apparaissent sur l'affichage.

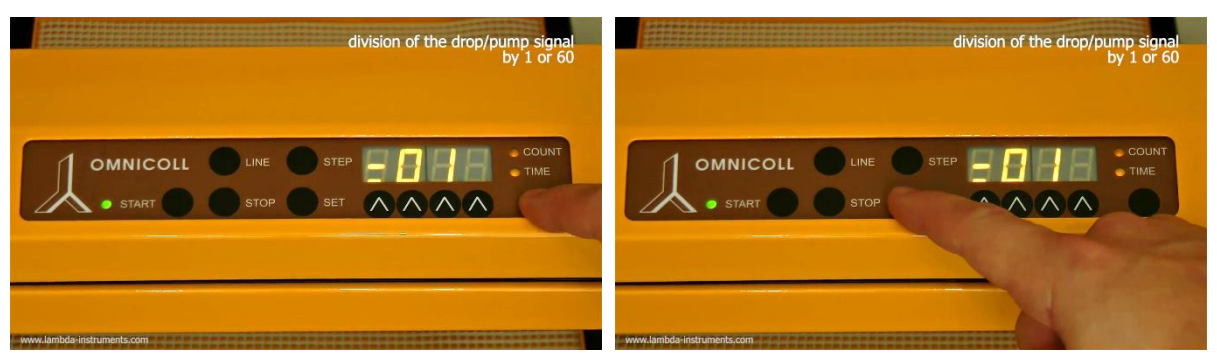

**Figure 3.4-12** Le bouton sous les Leeds **COUNT/TIME** permettent de sélectionner le facteur souhaité.

**Figure 3.4-13** Confirmer le choix en appuyant sur le bouton **SET.**

Une autre solution permettant de faire varier le volume des fractions en mode COUNT (voir la [paragraphe 3.5](#page-17-0) Mode opératoire *"COUN"*) est d'utiliser des tuyaux de différents diamètres internes pour la pompe (0.5 mm à 4 mm).

address selection

## **3.4.4 Sélection de l'adresse (pour la connexion à un PC)**

L'interface RS232 optionnelle du collecteur de fractions OMNICOLL permet de le contrôler à partir d'un autre appareil tel qu'un PC par exemple.

OMNICOLL

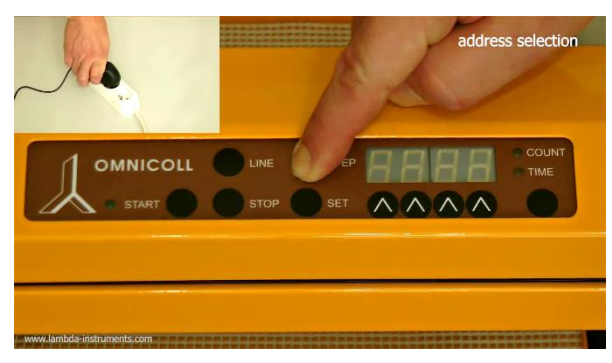

**Figure 3.4-14** Connecter l'alimentation électrique tout en appuyant sur le bouton **STEP**.

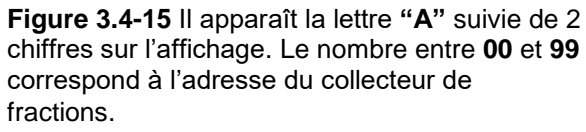

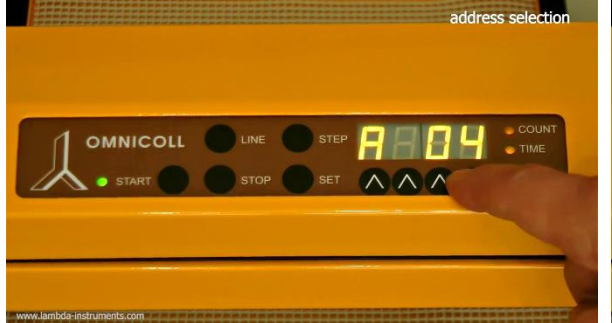

**Figure 3.4-16** Utiliser les boutons **Λ Λ Λ Λ** pour modifier l'adresse.

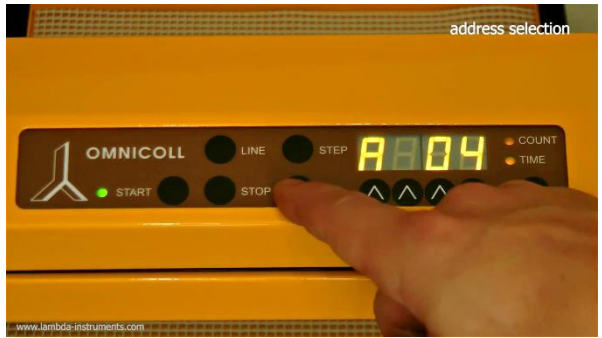

**Figure 3.4-17** Confirmer le choix en appuyant sur le bouton **SET**

#### <span id="page-17-0"></span>**3.5 Collecte de fractions en fonction du volume**

Les pompes péristaltiques PRECIFLOW, MULTIFLOW, HIFLOW ou MAXIFLOW de LAMBDA utilisées avec le collecteur de fractions permettent de récolter des fractions de volume précis (0.05 à 500 mL ou 0.6 à 30 L).

Ces pompes sont pourvues d'un moteur pas à pas ou de type BLDC contrôlé par un générateur d'impulsions (microprocesseur). A chaque impulsion le moteur tourne d'un pas. Ce mouvement déplace une petite quantité de liquide de façon très reproductible.

Le collecteur compte ces impulsions et peut connaître ainsi la quantité exacte de liquide délivrée pour chaque fraction. Cette méthode est une bonne alternative au compteur de gouttes, pour lequel le volume effectivement délivré dépend de facteurs tels que la viscosité, la tension superficielle, etc. du liquide.

Le débit de la pompe péristaltique dépend du diamètre interne du tuyau, c'est pourquoi la pompe doit être calibrée pour établir la corrélation entre le nombre d'impulsions et le volume délivré.

Il est aussi possible d'utiliser le collecteur de fractions OMNICOLL avec des pompes mono ou multi canaux d'autres fabricants (comme Cole palmer, Ismatec, Flexicon, etc.). Nous pouvons vous fournir les câbles de commande spécifiques, le module de communication pour la pompe et la connexion RS232 (no art. 6911).

#### <span id="page-18-0"></span>**3.6 Calibration de la pompe péristaltique et de l'OMNICOLL**

La pompe péristaltique de LAMBDA et le collecteur de fractions OMNICOLL sont connectés à l'aide du câble de commande (no art. 4810-s) par l'intermédiaire d'un boitier de communication (no art. No. 6911 ou no art. 6929). L'alimentation électrique est également connectée au boitier de communication. Il n'est pas possible de se tromper dans la connexion grâce au type de connectique choisi.

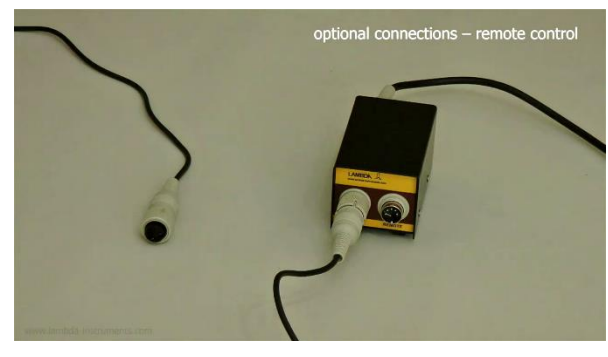

**Figure 3.6-1** Connecter le câble de commande de la pompe péristaltique au module de communication.

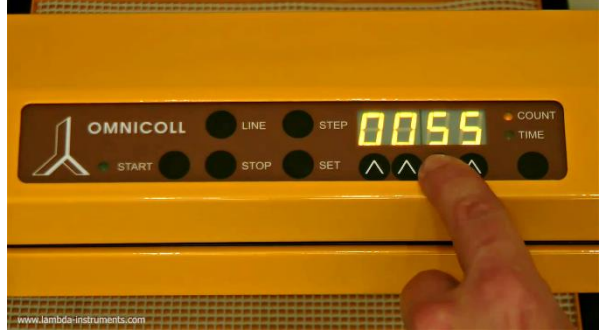

**Figure 3.6-3** Sélectionner le nombre de 'count' à l'aide des boutons **Λ Λ Λ Λ** sous l'affichage, par exemple: 55.

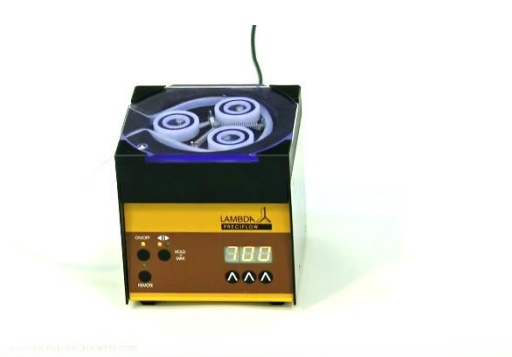

**Figure 3.6-5** Sélectionner la vitesse de rotation de la pompe péristaltique (par exemple 700), choisir le sens de rotation et démarrer la pompe.

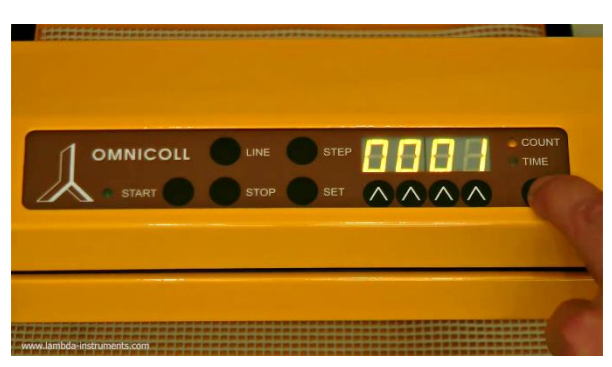

**Figure 3.6-2** Sélectionner le mode COUNT à l'aide du bouton **COUNT/TIME** (la led COUNT s'allume)

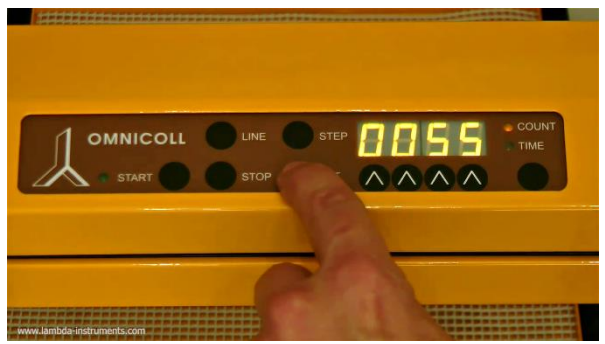

**Figure 3.6-4** Confirmer la valeur en appuyant sur le bouton **SET**.

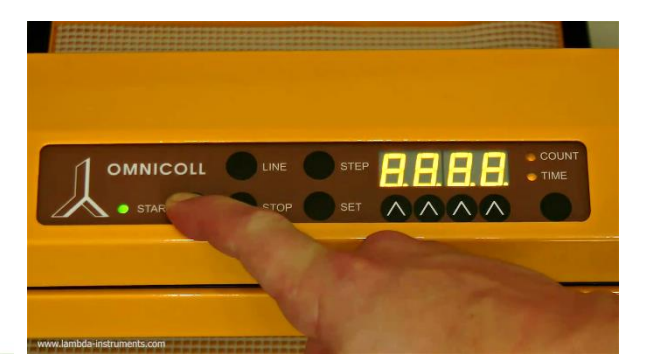

**Figure 3.6-6** Presser le bouton **START** sur le collecteur pour démarrer la prise d'échantillons. Si le tuyau n'était pas entièrement rempli au démarrage prendre une deuxième fraction.

Mesurer le volume de la fraction. Ce volume correspond au nombre d'impulsions (count) introduit précédemment (par exemple 55). A partir de ce rapport (volume/count) il est facile de déterminer le nombre count correspondant à un volume souhaité.

Norm/High mode setting

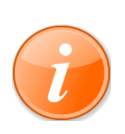

Comme il est possible d'utiliser des tuyaux de diamètre interne allant de 0.5 à 4 mm (paroi ~1 mm) pour les pompes péristaltiques de LAMBDA, le volume de la fraction est ajustable dans une large gamme. Par exemple, pour un diamètre interne de 3 mm, une impulsion (1 count) correspond à environ une goutte.

#### <span id="page-19-0"></span>**3.7 Prise de fraction avec une pause entre les fractions (mode "high")**

Le collecteur et échantillonneur OMNICOLL de LAMBDA peut être utilisé pour la prise d'échantillons nécessitant une pause entre les fractions. La durée de celle-ci peut varier de 0.1 min à 16.6 heures (999.9 min) ou de 1 min à 166 heures (9999 min).

Ce mode d'utilisation est particulièrement utile durant les fermentations ou d'autres processus chimiques. Pour pouvoir utiliser ce mode il faut sélectionner le **mode "high"**.

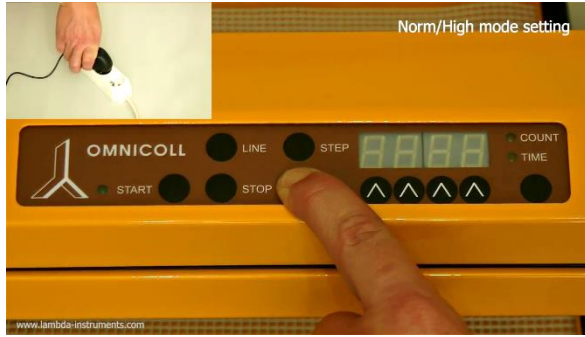

Sélection du mode de fonctionnement:

**Figure 3.7-1** Connecter l'alimentation électrique tout en appuyant sur le bouton **SET**.

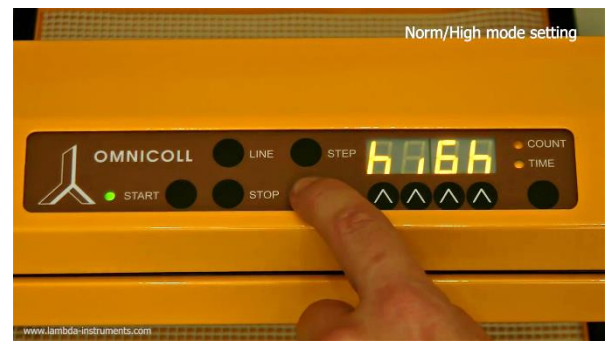

**Figure 3.7-3** Confirmer la sélection en appuyant sur le bouton **SET** (signal sonore long).

Dans ce mode **"high"** il est maintenant possible de modifier les paramètres **TIME, COUNT, PAUSE** et **NUMBER** en appuyant sur le bouton **COUNT/TIME**.

Une fois le paramètre sélectionné à l'aide du bouton **COUNT/TIME**, appuyer sur le bouton **SET**.

Après un court signal sonore, le nom du paramètre apparaît durant une seconde, suivi par sa valeur.

Il est possible de modifier la valeur à l'aide des boutons **Λ Λ Λ Λ** sous l'affichage. Presser le bouton **SET** pour valider la modification (long signal sonore).

**Figure 3.7-2** Utiliser le bouton **COUNT/TIME**  pour sélectionner le mode **"high"**.

**OMNICOLL** 

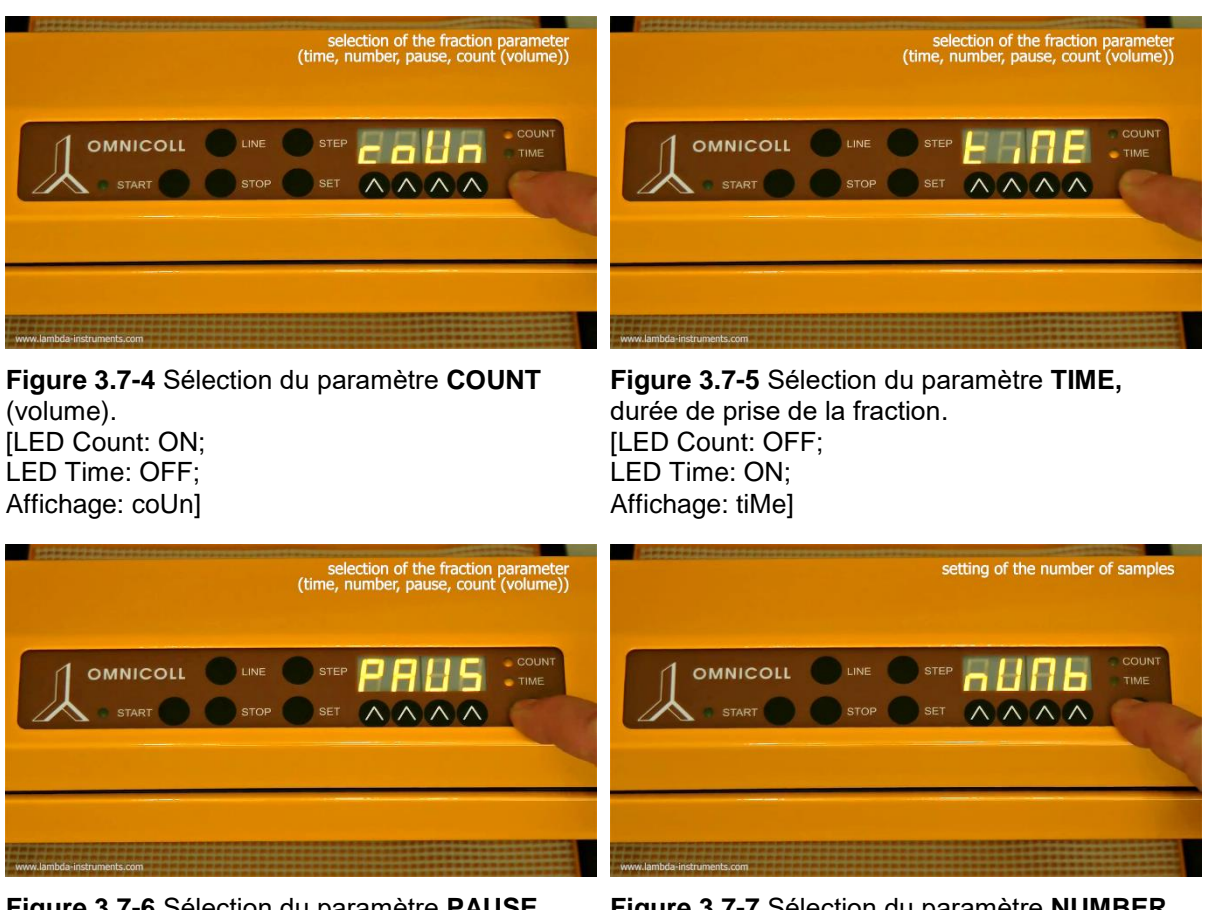

**Figure 3.7-6** Sélection du paramètre **PAUSE,**  durée de la pause entre 2 échantillons. [LED Count: ON; LED Time: ON; Affichage: PAUS]

**Figure 3.7-7** Sélection du paramètre **NUMBER**, nombre de fractions à prendre. [LED Count: OFF; LED Time: OFF; Affichage: nUMb]

Après cette phase de configuration, la prise d'échantillons est démarrée en appuyant sur le bouton **START**.

Le collecteur de fractions prendra le nombre d'échantillons correspondant au paramètre **NUMBER**, puis va s'arrêter pendant la durée correspondant au paramètre **PAUSE**. Ce cycle va se renouveler jusqu'à ce que l'appareil rencontre un signal de fin. La pompe péristaltique de LAMBDA est activée uniquement durant la prise d'échantillons.

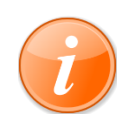

Lorsque le collecteur de fractions et contrôlé à partir du module de commande (et non par un signal externe), l'appareil va collecter un nombre de fractions correspondant au paramètre **NUMB** soit pendant la durée **TIME** soit selon la valeur **COUNT** (si un compteur de gouttes est installé), suivi par un arrêt correspondant à la valeur de **PAUSE**.

L'appareil va ensuite répéter le processus jusqu'à ce qu'il rencontre un signal d'arrêt (par exemple bouton STOP, butée sur l'aimant,…). Il est donc possible de réaliser un lavage du tuyau (dans un récipient perdu) avant la prise de l'échantillon réel.

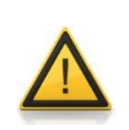

Si le collecteur de fractions est commandé par un signal externe (tout ou rien), il prendra le nombre de fractions programmé en fonction de la durée TIME ou du volume COUNT (si un compte gouttes ou une pompe péristaltique LAMBDA sont connectés). Il va alors s'arrêter et attendre le prochain signal de démarrage.

Le paramètre PAUSE est ignoré dans ce type de fonctionnement.

Ce type de fonctionnement peut être utile pour prendre des échantillons à analyser en fonction du déclenchement d'une alarme.

#### <span id="page-21-0"></span>**3.8 Collection de fractions multicanaux / multi-flux**

Le collecteur de fractions et échantillonneur OMNICOLL de LAMBDA peut être utilisé pour tous types de chromatographie dont par exemple la FPLC (Fast Protein Liquid Chromatography) ou HPLC (High Pressure Liquid Chromatography) ou chromatographie à haute performance.

Le collecteur de fractions OMNICOLL de LAMBDA a la faculté de collecter simultanément des fractions venant de plusieurs colonnes chromatographiques.

Les accessoires développés permettent de connecter de 2 à 18 flux (et éventuellement plus).

Dans ce domaine de la collection de fractions en parallèle, le collecteur OMNICOLL est largement en avance sur les autres appareils du marché

Le système développé pour la prise d'échantillons en parallèle est très simple est très souple d'utilisation. L'utilisateur peut facilement l'adapter à son besoin spécifique.

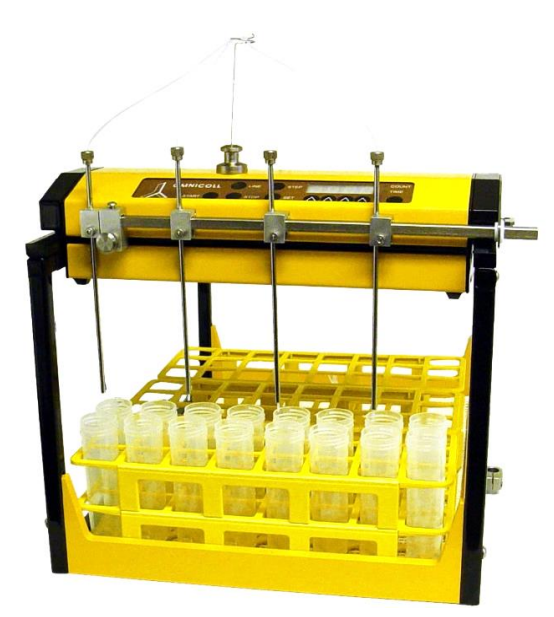

**Figure 3.8-1** Exemple prise de 4x2 fractions à l'aide d'un **système à 4 canaux**

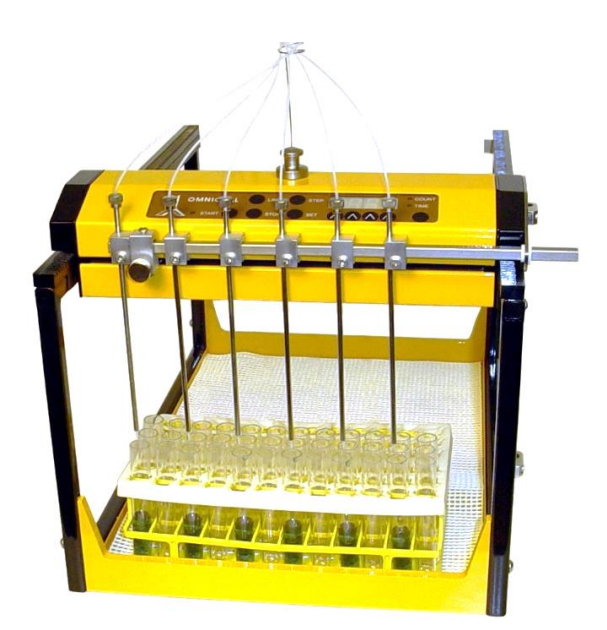

**Figure 3.8-2** Exemple prise de 6x2 fractions à l'aide d'un **système à 6 canaux**

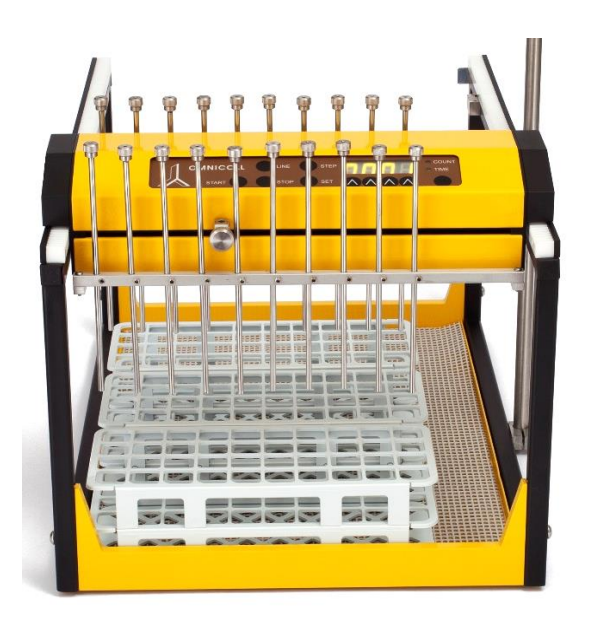

**Figure 3.8-3** Exemple **système à 20 canaux** (prise de 20 échantillons en même temps)

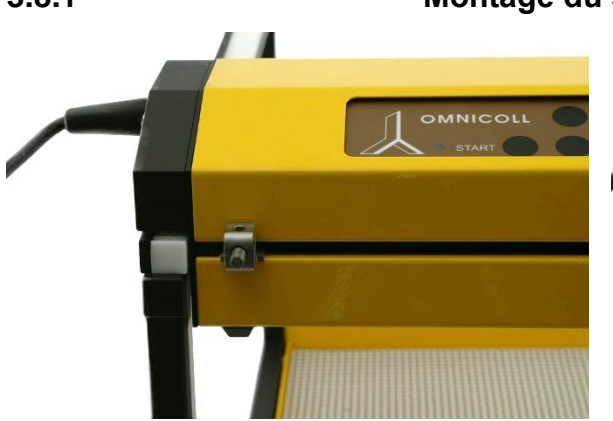

#### **3.8.1 Montage du système multi-flux**

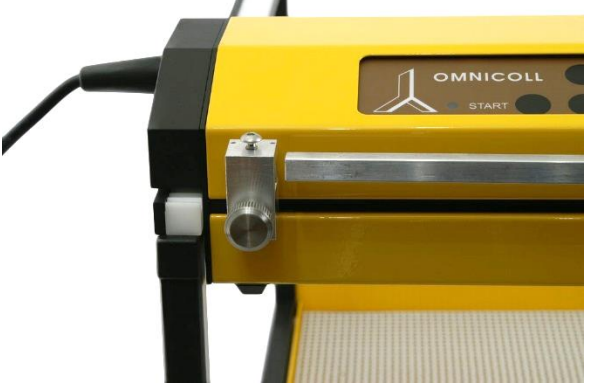

**Figure 3.8-4** Enlever le guide du tube fixé au bras du collecteur de fractions OMNICOLL

**Figure 3.8-5** Placer le support de la barre sur le bras et le fixer à l'aide de la vis.

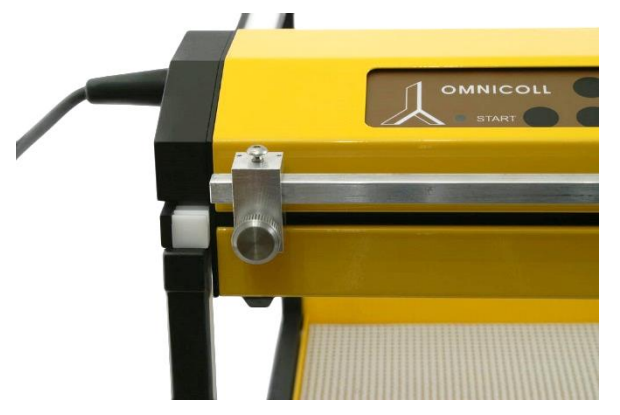

**Figure 3.8-6** Insérer la barre rectangulaire dans son support comme sur la photo.

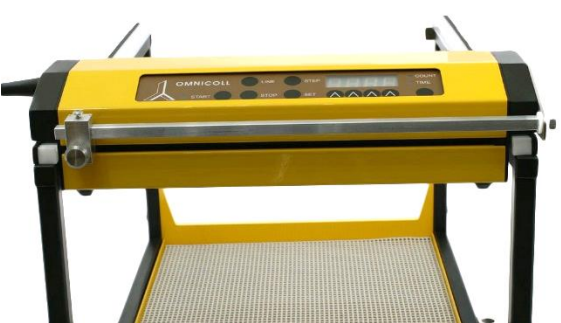

**Figure 3.8-7** Glisser l'autre extrémité de la barre dans son guide.

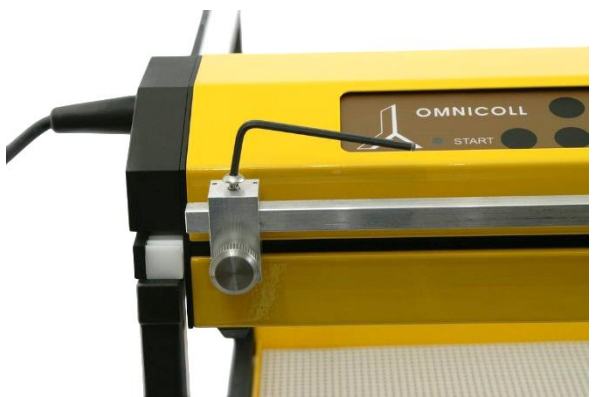

**Figure 3.8-8** Fixer le support de la barre à l'aide de la vis et la barre dans le support à l'aide de la clé à 6 pans.

Utiliser par exemple une spatule pour introduire la vis dans le bras mobile.

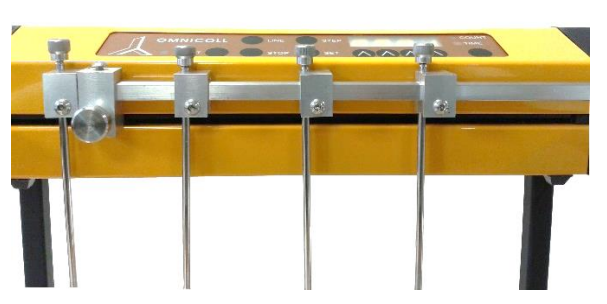

**Figure 3.8-10** Placer les guides de tuyau en face des récipients et les fixer à l'aide des vis à 6 pans.

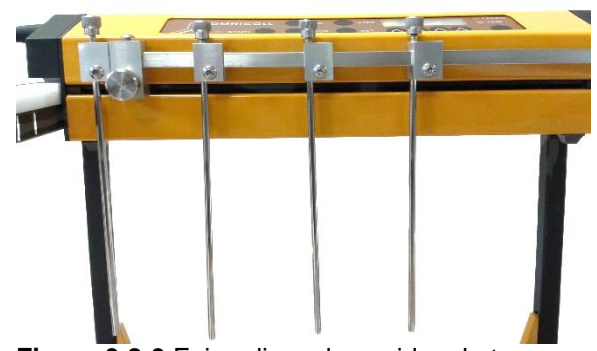

**Figure 3.8-9** Faire glisser les guides de tuyau dans leurs supports tout en préservant une certaine hauteur par rapport aux tubes dans les portoirs.

Fixer les guides de tuyau dans leur support à l'aide de la clé à 6 pans.

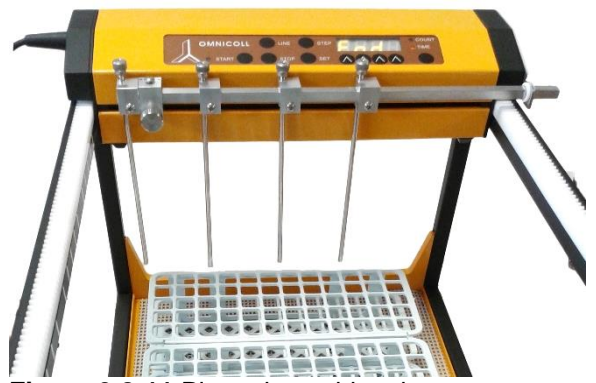

**Figure 3.8-11** Placer les guides de tuyau au niveau de la première rangée. Par exemple avec 4 flux cela reviendrait à placer le premier guide au niveau du tube 1, le second guide au niveau du tube 4, le troisième guide au niveau du tube 7 et le dernier guide au niveau

N'hésitez pas à nous contacter pour plus d'informations au sujet du montage du système multi-flux à l'adresse [support@lambda-instruments.com.](mailto:support@lambda-instruments.com)

du tube 10.

#### <span id="page-23-0"></span>**3.9 Comment augmenter la capacité du collecteur de fractions?**

La capacité du collecteur peut être facilement augmentée en rajoutant des éléments de châssis supplémentaires.

L'unité de contrôle peut facilement passer d'un élément à l'autre car les rails sont jointifs. Seuls deux rectangles de couplage sont nécessaires pour maintenir les 2 parties ensemble.

• Pour cela enlever les caches au fond du premier châssis et les caches à l'avant du châssis suivant. Insérer les éléments de couplage (no. a. 6912) dans leur emplacement et le fixer à l'aide des quatre écrous.

• Eventuellement enlever le signal d'arrêt du premier châssis et le placer sur le deuxième châssis. Vous pouvez aussi utiliser l'élément magnétique pour arrêter le chariot avant la fin.

• Vérifier que rien ne puisse bloquer le déplacement du chariot ou du bras durant la prise d'échantillons.

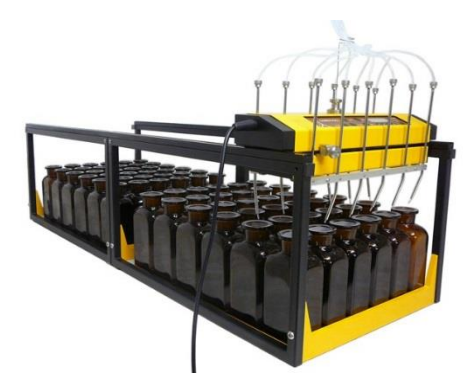

**Figure 3.9-1** Collecteur de fractions avec une extension et prévu pour 12 flux pour des flacons de 250 mL.

Il est ainsi très facile d'étendre la capacité du collecteur de fractions et échantillonneur OMNICOLL de LAMBDA en ajoutant de châssis supplémentaires. Il n'y a en principe pas de limitation dans le nombre d'éléments ajoutés.

## <span id="page-24-0"></span>**4 CONTRÔLE A DISTANCE**

Il peut parfois être nécessaire de prendre des échantillons à des moments non connus à l'avance.

Par exemple durant une fermentation (ou tout autre processus biologique ou chimique), certains seuils peuvent déclencher des alarmes. Ce signal peut servir à déclencher la prise de fractions, qui peuvent alors permettre de connaitre la cause de l'alarme.

Le collecteur de fractions peut prendre un ou plusieurs échantillons à l'aide d'un signal électrique entre 3 et 12 V (ou 12 à 30 V avec une résistance de 3300 ohms placée en série). La pompe péristaltique de LAMBDA est activée automatiquement par le collecteur.

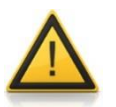

Pour des raisons de sécurité la tension du signal de commande **ne doit pas excéder** 48 V par rapport à la masse !

#### <span id="page-24-1"></span>**4.1 Collection d'échantillons simples**

Si le collecteur est configuré en mode normal, il va prendre une fraction unique, en fonction du temps ou du volume, après la réception du signal d'impulsion. Il va ensuite se déplacer à l'emplacement suivant et attendre le signal suivant. Cela va se poursuivre ainsi de suite jusqu'à la détection d'un signal de fin.

#### <span id="page-24-2"></span>**4.2 Collection d'échantillons multiples**

Lorsque l'appareil reçoit le signal de démarrage et qu'il est en mode 'high', il prend le nombre de fractions (1 à 999) programmés au paramètre **"NUMB"** (voir [paragraphe](#page-19-0) 3.7).

Cette solution est particulièrement intéressante lorsqu'il faut nettoyer le tuyau avant la prise de l'échantillon frais. C'est le cas par exemple pour les fermentations ou les cultures de cellules, la culture pouvant être inactivée par un long séjour dans le tuyau. Il en est de même pour tous les processus pour lesquels l'échantillon peut être dégradé en restant dans le

tuyau.

## <span id="page-25-0"></span>**5 CONSEILS PRATIQUES**

- Garder les bandes de codage et les traits propres. Si nécessaire éliminer les anciens traits en partie effacés à l'aide d'eau savonneuse ou d'eau douce. Sécher les bandes et tracer de nouveaux traits à la même position.
- Garder le tapis de maintien propre et sec. L'humidité et la poussière réduisent son adhésion au fond. Le tapis peut être nettoyé à l'eau pour retrouver sa capacité d'adhésion d'origine.
- Il est conseillé de ne prendre que 10 fractions dans une même rangée, même si les portoirs permettent d'en prendre plus. Cela vous permettra de retrouver plus facilement les fractions et évite les erreurs.
- L'alignement des portoirs est plus facile si vous les pressez contre le bord du châssis. En poussant la bande magnétique de codage Y vous trouverez facilement la position correspondant à la position du portoir.
- En enlevant le fond il est possible d'utiliser des récipients plus larges ou plus hauts. Nous pouvons aussi fournir des fonds permettant d'utiliser des entonnoirs en fonction de vos besoins. Cela permet d'utiliser des récipients très volumineux. Il est même possible de fournir un guide de tuyau spécifique.
- Il est également possible de fournir un adaptateur pour les prises d'échantillons en parallèle. Il est alors possible de collecter les fractions en provenance de plusieurs colonnes chromatographiques. (voir [paragraphe](#page-21-0) 3.8 la collecte multi flux)

## <span id="page-25-1"></span>**6 ENTRETIEN**

Le collecteur de fractions OMNICOLL de LAMBDA ne nécessite pas d'entretien particulier. Maintenez le propre. Si nécessaire nettoyez-le avec un chiffon humide. Vous pouvez aussi utiliser un détergent ou de l'alcool éthylique.

Si vous avez des problèmes ou des questions concernant votre collecteur de fractions OMNICOLL, n'hésitez pas à contacter le service d'entretien [\(support@lambda](mailto:support@lambda-instruments.com)[instruments.com\)](mailto:support@lambda-instruments.com).

## <span id="page-25-2"></span>**7 POUR VOTRE SECURITE**

Grace à l'utilisation d'une alimentation fournissant un courant de faible tension (9 V DC) le danger d'électrocution en utilisant le collecteur de fractions OMNICOLL de LAMBDA est pratiquement nul.

Si le collecteur de fractions n'est pas utilisé Durant une certaine période de temps, il est préférable de le déconnecter de la prise secteur. Il utilise une alimentation électrique à découpage moderne qui n'a qu'une très faible consommation lorsque le collecteur n'est pas utilisé.

## <span id="page-26-0"></span>**8 SPECIFICATIONS TECHNIQUES**

#### <span id="page-26-1"></span>**8.1 Spécifications générales**

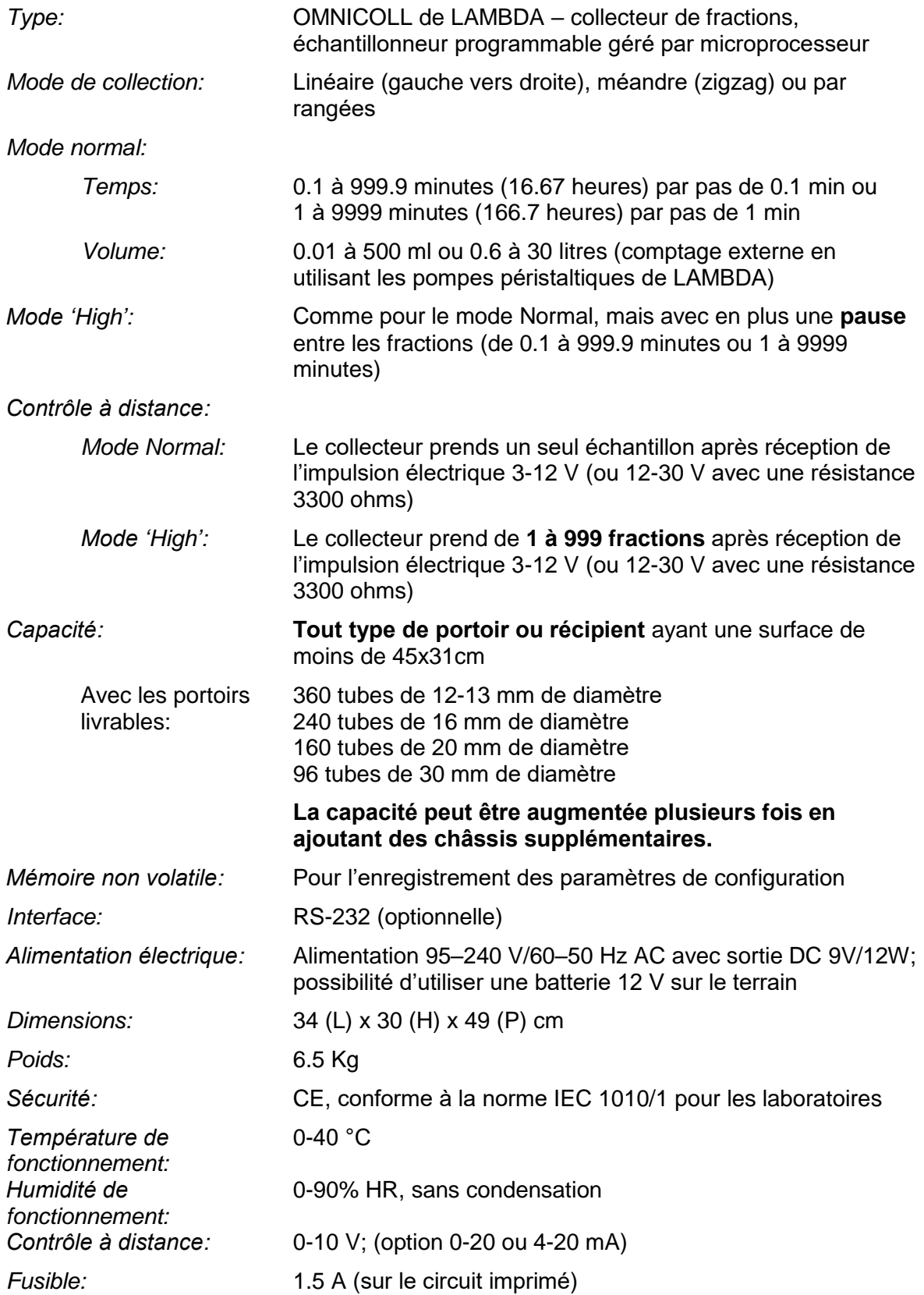

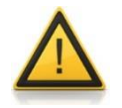

Pour des raisons de sécurité la tension du signal externe ne doit pas dépasser 48 V par rapport à la terre !

#### <span id="page-27-0"></span>**8.2 Entrées/sorties**

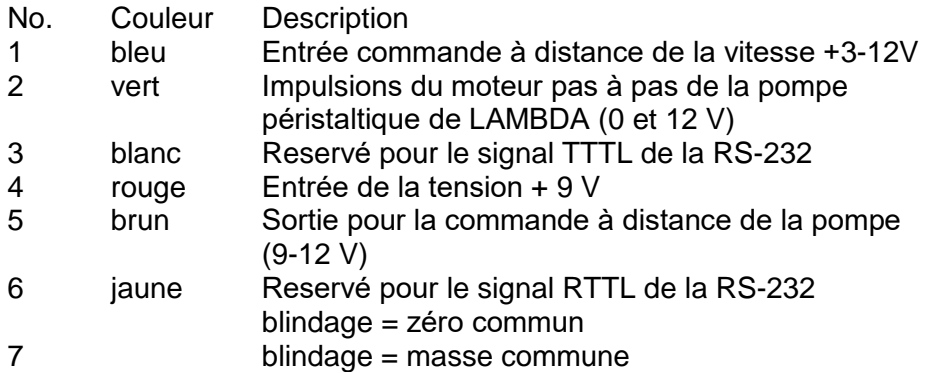

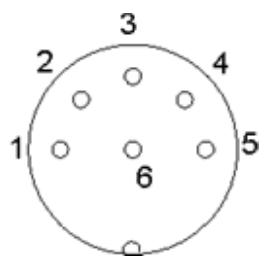

**Figure 8.2-1:** connecteur 6 broches

## <span id="page-27-1"></span>**9 ACCESSOIRES ET PIECES DETACHEES**

#### <span id="page-27-2"></span>**9.1 Liste des accessoires et pièces détachées**

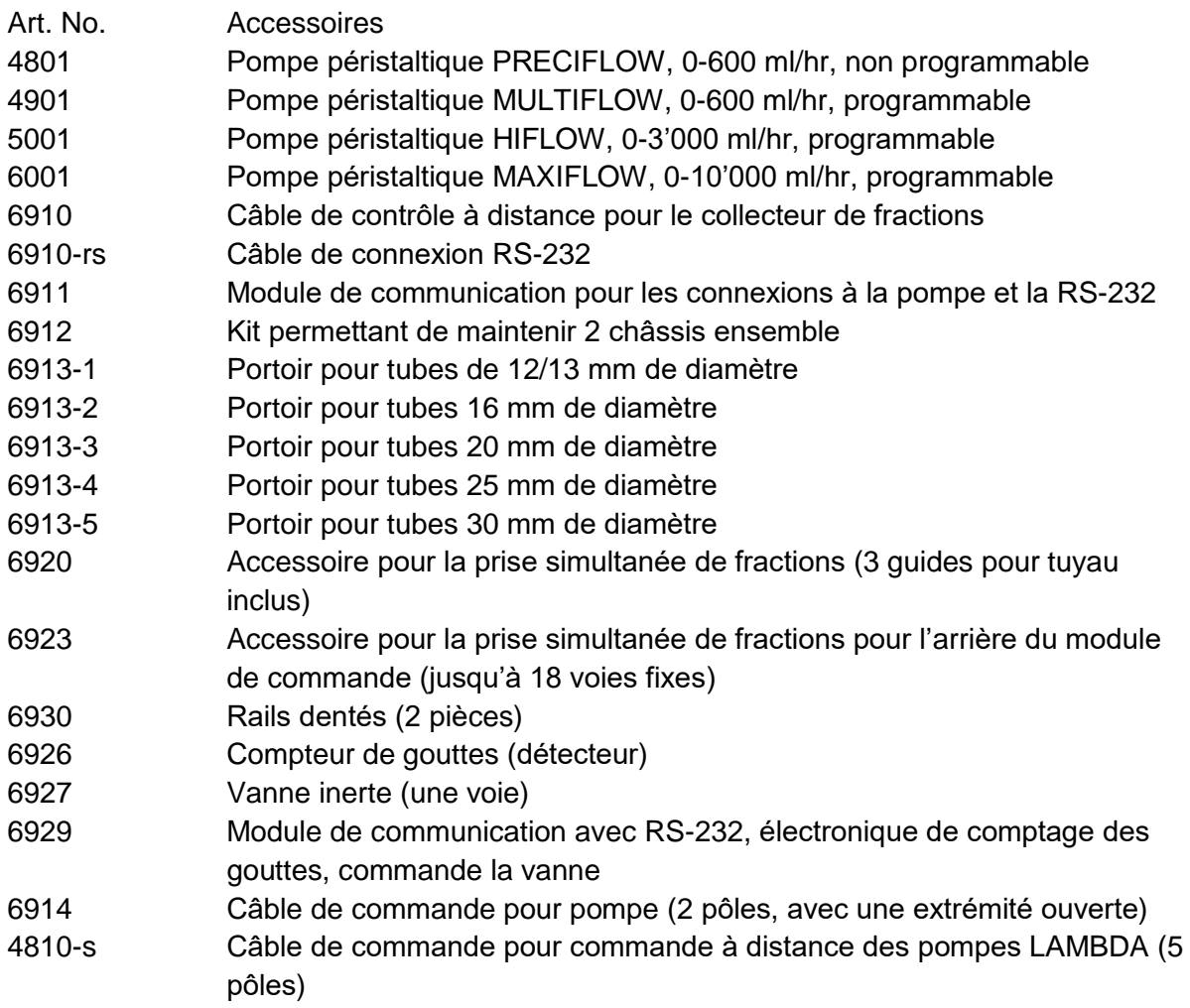

- 4810-ISM15 Câble de commande à distance pour pompe multicanaux ISMATEC (connecteur 15 broches) 4810-ISM15-9 Câble adaptateur pour pompe multicanaux ISMATEC (15 broches vers 9 broches) Pièces détachées 6902 Support (partie inférieure du collecteur) 6903 Alimentation électrique (9V) 6904 Tige verticale de fixation 6905 Support pour pompe
- 6906-S Tige de fixation pour colonnes, 12 mm x 60cm 6906-L Tige de fixation pour colonnes. 12 mm x 100cm
- 6907 Supports latéraux pour la tige
- 6908 Guide pour le tuyau
- 6909 Butée magnétique pour l'arrêt du chariot
- 6916 Tuyau PTFE diamètre externe 1.8 mm (5 m)
- 6917 Bande magnétique de codage pour l'axe X (5 pièces)
- 6918 Bande magnétique de codage pour l'axe Y (5 pièces)
- 6919 Support pour la bande magnétique de codage pour l'axe X
- 6921 Guide pour tuyau pour les fractions simultanées, 1 pièce
- 6922 Guide à fixation magnétique pour tuyau
- 6924 Ensemble de clés à 6 pans
- 6925 Joints de compression pour le guide du tuyau (5 pièces)
- 6928 Stylo à encre blanche pour le marquage des positions sur les bandes

### <span id="page-28-0"></span>**10 GARANTIE**

LAMBDA propose une garantie de deux ans sur le matériel et les défauts de construction, à condition que l'appareil ait été utilisé dans les conditions décrites dans le manuel.

Conditions de la guarantee:

- L'appareil doit être renvoyé avec une description complète du défaut ou du problème. Avant de renvoyer l'appareil vous devez demander un numéro d'autorisation à LAMBDA.
- Vous devez renvoyer l'appareil à notre service technique.
- Les détériorations ou perte durant le transport ne sont pas prises en charge par LAMBDA.
- Tout manquement à ces exigences annulera toute prétention du client à des compensations.

Numéro de série: **William School and School and School** 

Garantie à partir du: \_\_\_\_\_\_\_\_\_\_\_\_\_\_\_\_\_\_\_\_\_\_\_\_\_\_\_\_

## <span id="page-29-0"></span>**11 APPENDICE**

#### <span id="page-29-1"></span>**11.1 Protocole de communication de l'interface série du collecteur/échantillonneur OMNICOLL de LAMBDA**

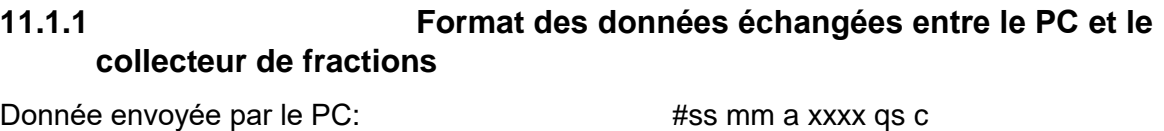

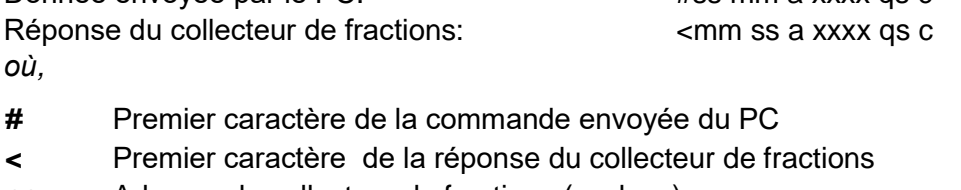

- *ss* Adresse du collecteur de fractions (esclave)
- *mm* Adresse du PC (maître)
- *A* Commande (voir [paragraphe](#page-29-2) 11.1.2)
- *xxxx* Données (4 chiffres ASCII entre 0 et 9; envoyées du digit de poids le plus élevé vers digits de poids faible)
- *Qs* Somme de contrôle au format hexadécimal (2 caractères ASCII parmi 0…9ABCDEF)
- *C* Caractère de fin cr (carriage return). Le collecteur exécute la commande et bloque toute commande venant du clavier.

#### <span id="page-29-2"></span>**11.1.2 Commandes**

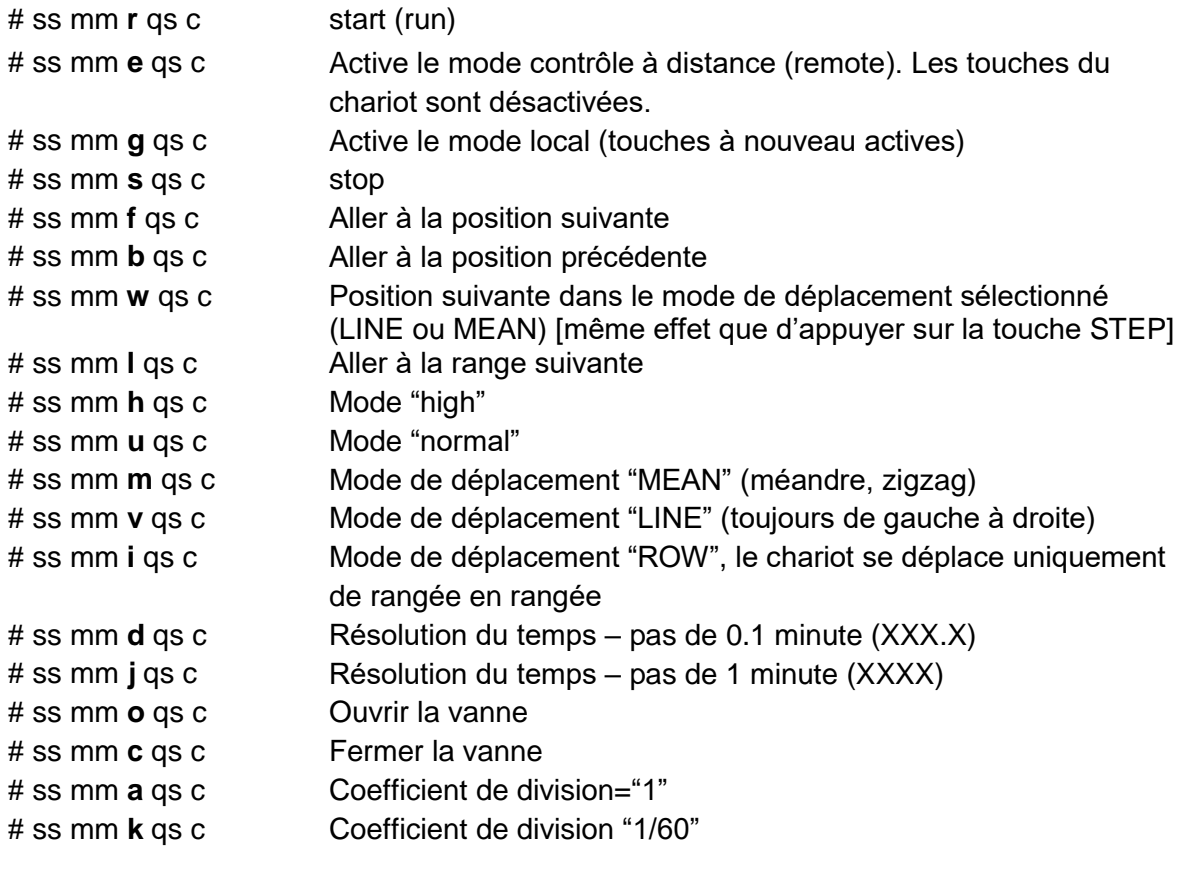

# ss mm **p** xxxx qs c Nombre d'impulsions de la pompe ou du compteur de gouttes

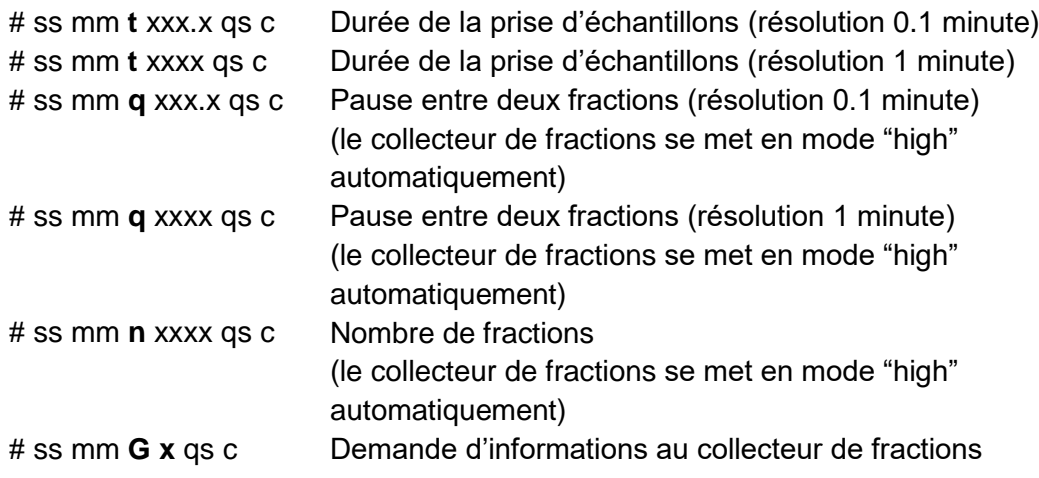

où x peut prendre les valeurs entre 0 et 3:

0: durée de la prise d'échantillons (TIME)

- 1: nombre d'impulsions (COUNT)
- 2: durée de la pause (PAUSE)
- 3: nombre de fractions (NUMBER)

Les réponses du collecteur de fractions/échantillonneur OMNICOLL sont les suivantes:

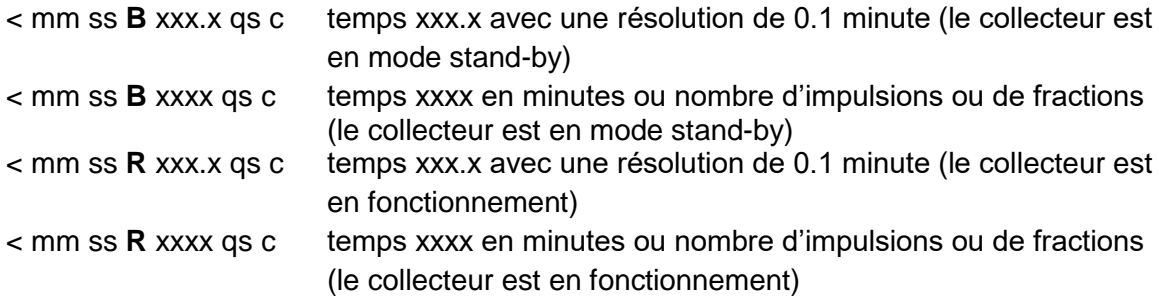

#### **11.1.3 Somme de contrôle**

L'exemple suivant montre comment calculer la somme de contrôle:

mm = 01 [adresse du PC (master)= 01] ss = 02 [adresse de l'appareil (slave) = 02]

Le PC envoie: #0201*g*4D*cr*

La somme de contrôle (checksum) est calculée de la façon suivante (seuls les **deux derniers octets**, parmi les caractères 0…9ABCDEF, sont retenus):

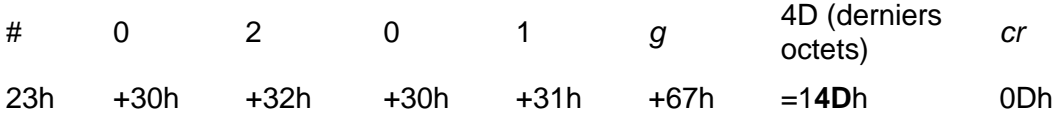

#### Le PC envoie: #0201*t*102320*cr*

La somme de contrôle (checksum) est calculée de la façon suivante (seuls les **deux derniers octets**, parmi les caractères 0…9ABCDEF, sont retenus):

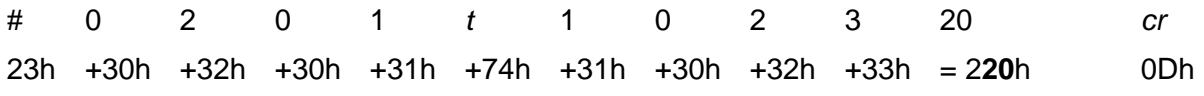

#### **11.1.4 Paramétrage de la transmission**

vitesse: 2400 Bd (Baud) 8 data bits, odd parity, 1 stop bit

#### <span id="page-31-0"></span>**11.2 Comment modifier l'adresse du collecteur de fractions/échantillonneur OMNICOLL?**

Lorsqu'il est équipé de l'interface optionnelle RS232, le collecteur de fractions / échantillonner OMNICOLL de LAMBDA peut être commandé à distance par un PC ou un automate par exemple.

Déconnecter l'appareil de l'alimentation électrique. Tout en appuyant sur la touche **STEP**  reconnecter l'appareil à l'alimentation électrique. Le lettre *"A"* suivie de deux chiffres apparaît sur l'écran. Ce nombre compris entre 0 et 99 correspond à l'adresse du collecteur de fractions.

Les touches **Λ Λ Λ Λ** sous l'afficheur permettent de modifier la valeur de l'adresse. Confirmer le choix en appuyant sur la touche **SET**.

#### <span id="page-31-1"></span>**11.3 Schéma de la prise RS232**

La prise 5 broches "REMOTE" du boitier de communication (No. art. 6911 ou 6929) est utilisée pour le contrôle à distance et la connexion série.

NB: Cette interface série est une option.

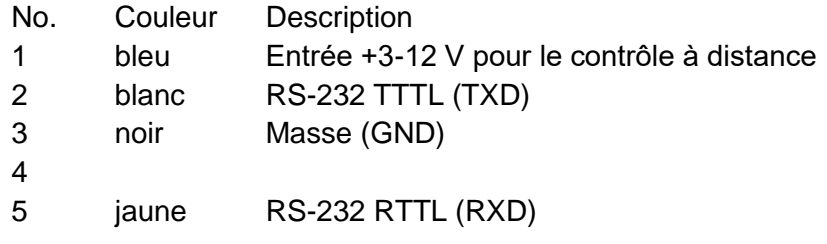

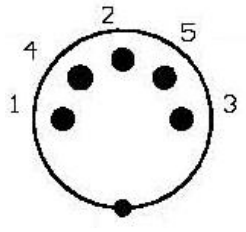

**Figure 11.3-1:** connecteur 5 broches

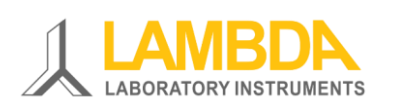

**LAMBDA Laboratory Instruments** Sihlbruggstrasse 105, CH-6340 Baar SWITZERLAND – EUROPE Tel.: +41 444 50 20 71

E-mail: [support@lambda-instruments.com](mailto:support@lambda-instruments.com) [www.collecteur-fractions.com](http://www.collecteur-fractions.com/)

#### **LAMBDA CZ s.r.o.**

Lozíbky 1, CZ-61400 Brno CZECH REPUBLIC – EUROPE Hotline: +420 603 274 677